# **Oracle® Linux 8**

**Setting Up Networking**

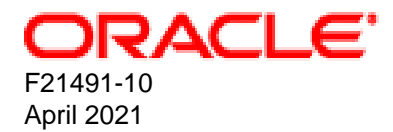

#### **Oracle Legal Notices**

Copyright © 2019,2021 Oracle and/or its affiliates.

This software and related documentation are provided under a license agreement containing restrictions on use and disclosure and are protected by intellectual property laws. Except as expressly permitted in your license agreement or allowed by law, you may not use, copy, reproduce, translate, broadcast, modify, license, transmit, distribute, exhibit, perform, publish, or display any part, in any form, or by any means. Reverse engineering, disassembly, or decompilation of this software, unless required by law for interoperability, is prohibited.

The information contained herein is subject to change without notice and is not warranted to be error-free. If you find any errors, please report them to us in writing.

If this is software or related documentation that is delivered to the U.S. Government or anyone licensing it on behalf of the U.S. Government, then the following notice is applicable:

U.S. GOVERNMENT END USERS: Oracle programs (including any operating system, integrated software, any programs embedded, installed or activated on delivered hardware, and modifications of such programs) and Oracle computer documentation or other Oracle data delivered to or accessed by U.S. Government end users are "commercial computer software" or "commercial computer software documentation" pursuant to the applicable Federal Acquisition Regulation and agency-specific supplemental regulations. As such, the use, reproduction, duplication, release, display, disclosure, modification, preparation of derivative works, and/or adaptation of i) Oracle programs (including any operating system, integrated software, any programs embedded, installed or activated on delivered hardware, and modifications of such programs), ii) Oracle computer documentation and/or iii) other Oracle data, is subject to the rights and limitations specified in the license contained in the applicable contract. The terms governing the U.S. Government's use of Oracle cloud services are defined by the applicable contract for such services. No other rights are granted to the U.S. Government.

This software or hardware is developed for general use in a variety of information management applications. It is not developed or intended for use in any inherently dangerous applications, including applications that may create a risk of personal injury. If you use this software or hardware in dangerous applications, then you shall be responsible to take all appropriate fail-safe, backup, redundancy, and other measures to ensure its safe use. Oracle Corporation and its affiliates disclaim any liability for any damages caused by use of this software or hardware in dangerous applications.

Oracle and Java are registered trademarks of Oracle and/or its affiliates. Other names may be trademarks of their respective owners.

Intel and Intel Inside are trademarks or registered trademarks of Intel Corporation. All SPARC trademarks are used under license and are trademarks or registered trademarks of SPARC International, Inc. AMD, Epyc, and the AMD logo are trademarks or registered trademarks of Advanced Micro Devices. UNIX is a registered trademark of The Open Group.

This software or hardware and documentation may provide access to or information about content, products, and services from third parties. Oracle Corporation and its affiliates are not responsible for and expressly disclaim all warranties of any kind with respect to third-party content, products, and services unless otherwise set forth in an applicable agreement between you and Oracle. Oracle Corporation and its affiliates will not be responsible for any loss, costs, or damages incurred due to your access to or use of third-party content, products, or services, except as set forth in an applicable agreement between you and Oracle.

#### **Abstract**

Oracle*®* [Linux 8: Setting Up Networking](https://docs.oracle.com/en/operating-systems/oracle-linux/8/network/) provides an introduction and tasks for setting up the network on Oracle Linux 8 systems.

Document generated on: 2021-04-27 (revision: 11835)

# **Table of Contents**

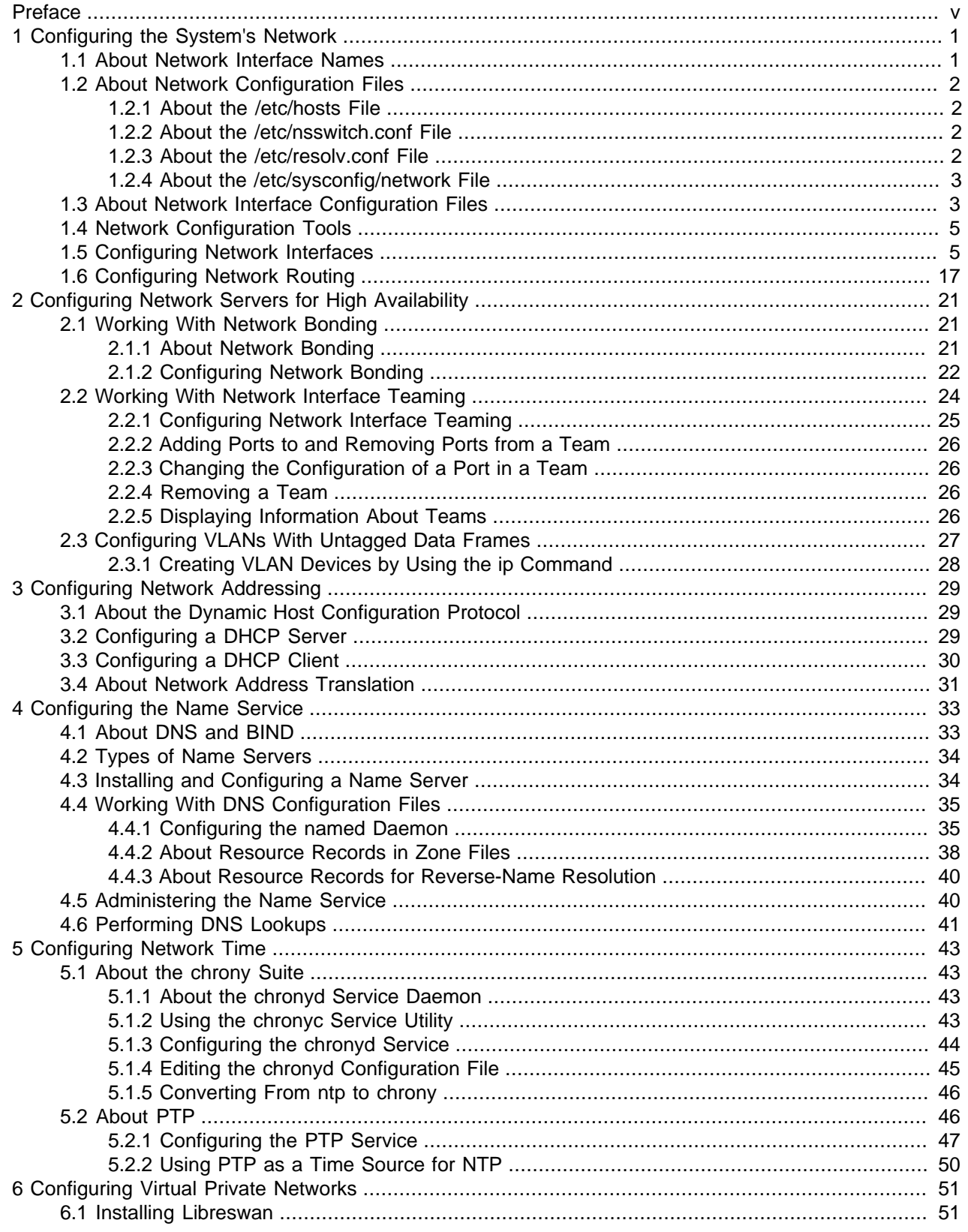

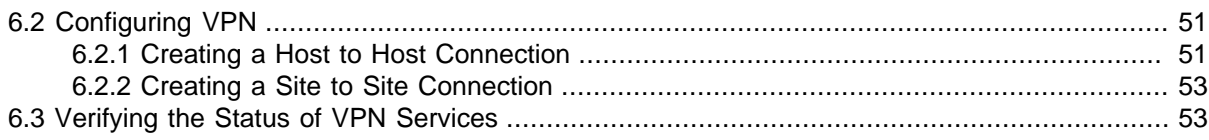

# <span id="page-4-0"></span>Preface

Oracle*®* [Linux 8: Setting Up Networking](https://docs.oracle.com/en/operating-systems/oracle-linux/8/network/) provides information about configuring networking for Oracle Linux 8 systems.

# **Audience**

This document is intended for administrators who need to configure and administer Oracle Linux networking. It is assumed that readers are familiar with web technologies and have a general understanding of using the Linux operating system, including knowledge of how to use a text editor such as emacs or vim, essential commands such as cd, chmod, chown, 1s, mkdir, mv, ps, pwd, and rm, and using the man command to view manual pages.

# **Document Organization**

The document is organized into the following chapters:

- Chapter 1, [Configuring the System's Network](#page-6-0) describes how to configure a system's network interfaces and network routing.
- Chapter 2, [Configuring Network Servers for High Availability](#page-26-0) describes how to configure a system's network to ensure high availability.
- Chapter 3, [Configuring Network Addressing](#page-34-0) describes how to configure a DHCP server, DHCP client, and Network Address Translation (NAT).
- Chapter 4, [Configuring the Name Service](#page-38-0) describes how to use BIND to set up a DNS name server.
- Chapter 5, [Configuring Network Time](#page-48-0) describes how to configure the Chrony, Network Time Protocol (NTP), or Precision Time Protocol (PTP) daemons for setting the system time.

## **Related Documents**

The documentation for this product is available at:

<https://docs.oracle.com/en/operating-systems/linux.html>.

# **Conventions**

The following text conventions are used in this document:

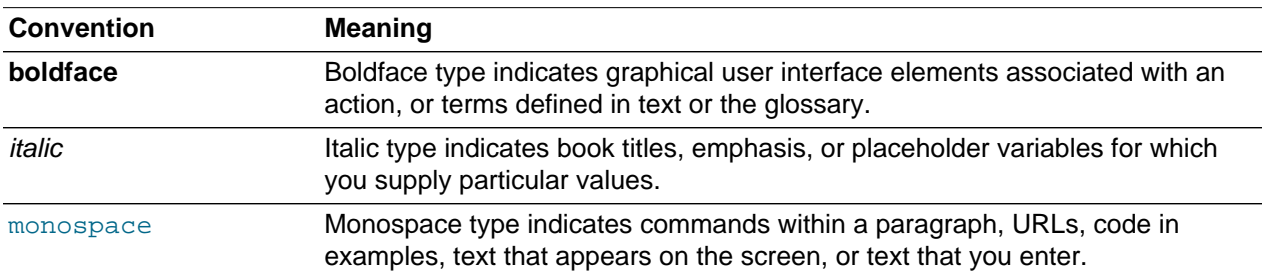

# **Documentation Accessibility**

For information about Oracle's commitment to accessibility, visit the Oracle Accessibility Program website at

<https://www.oracle.com/corporate/accessibility/>.

# **Access to Oracle Support for Accessibility**

Oracle customers that have purchased support have access to electronic support through My Oracle Support. For information, visit <https://www.oracle.com/corporate/accessibility/learning-support.html#support-tab>.

# **Diversity and Inclusion**

Oracle is fully committed to diversity and inclusion. Oracle respects and values having a diverse workforce that increases thought leadership and innovation. As part of our initiative to build a more inclusive culture that positively impacts our employees, customers, and partners, we are working to remove insensitive terms from our products and documentation. We are also mindful of the necessity to maintain compatibility with our customers' existing technologies and the need to ensure continuity of service as Oracle's offerings and industry standards evolve. Because of these technical constraints, our effort to remove insensitive terms is ongoing and will take time and external cooperation.

# <span id="page-6-0"></span>Chapter 1 Configuring the System's Network

# **Table of Contents**

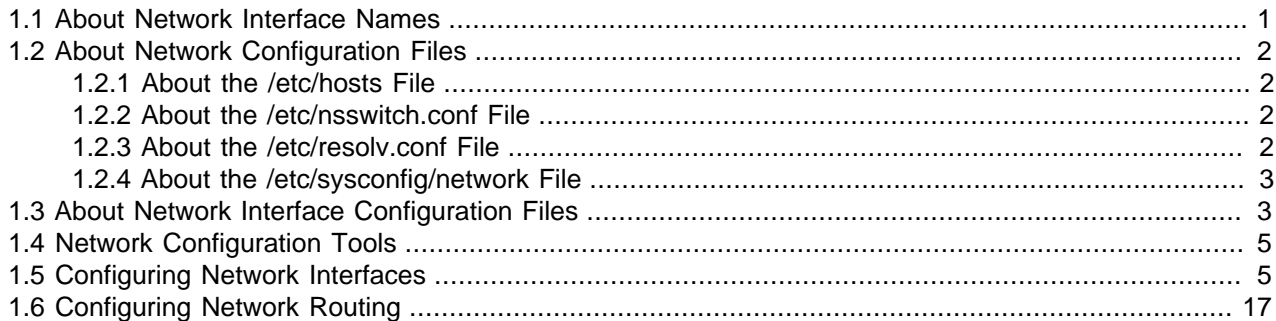

Systems connect to the network through different network components, particularly network interface cards (NICs) and multiple configuration files. Network configuration files define how these interfaces function in the system, as well as how the interfaces interact with other devices and systems on the wider network.

This chapter describes how to configure a system's network interfaces and network routing.

# <span id="page-6-1"></span>**1.1 About Network Interface Names**

Traditionally, early kernel versions assigned names to network interface devices by assigning a prefix, which is typically based on the device driver, and a number, such as eth0. With the availability of different types of devices, this naming schema is no longer efficient. The names do not necessarily correspond to the chassis labels and the names themselves might be inconsistent across existing network interfaces. The inconsistency would affect embedded adapters on the system as well as add-in adapters. Consequently, server platforms with multiple network adapters could encounter problems managing these interfaces.

Oracle Linux implements a consistent naming scheme for all network interfaces through the udev device manager. The scheme offers the following advantages:

- The names of the devices are predictable.
- Device names persist across system reboots or after changes are made to the hardware.
- Defective hardware can easily be identified and thus replaced.

The feature that imlements consistent naming on devices is enabled in Oracle Linux 8 by default. Network interface names are based on information that is derived from the system BIOS; or, alternatively from a device's firmware, system path, or MAC address.

Network interfaces are identified by a name that combines a prefix and a suffix. The prefix depends on the type of network interface:

- Ethernet network interfaces: en
- Wireless local area network (LAN) interfaces:  $w1$
- Wireless wide area network (WAN) interfaces: ww

The suffix contains any of the following information:

- An on-board index number  $\circ n$ , and thus,  $\circ \circ 0$ .
- A hot-plug slot index number  $sn$ , and thus,  $ens1$ .

This naming schema can also include  $ffunction$  and  $ddevice-id$  that are added to the suffix.

• The bus and slot number *pbussn*, and thus. enp0s8.

This naming schema can also include  $f\text{function}$  and  $ddevice-id$  that are added to the suffix.

• The MAC address xMAC-addr, and thus, enx0217b08b.

Note that this naming format is not used by Oracle Linux by default. However, administrators can implement it as an option.

## <span id="page-7-0"></span>**1.2 About Network Configuration Files**

The following are additional network configuration files that you might need to configure on a system.

### <span id="page-7-1"></span>**1.2.1 About the /etc/hosts File**

The /etc/hosts file is a database that contains host names and their corresponding IP addresses. The system uses the file as one of the sources to perform name and address resolution. If the network uses DNS (Domain Name Service), then the file would contain at least IP address information of the loopback interface.

For more information, see the hosts(5) manual page.

### <span id="page-7-2"></span>**1.2.2 About the /etc/nsswitch.conf File**

The /etc/nsswitch.conf file configures how the system uses various databases and name resolution mechanisms. One significant parameter in the file is hosts, which refers to the sources for resolving names and addresses.

hosts: files dns nis

In the example, the system uses 3 sources for name and address resolution.  $files$  refers to the  $/etc/$ hosts file. dns and nis refer to servers. With this definition, the system resolves names and IP addresses by first querying  $files$ . If unsuccessful, the system then queries a DNS server and a finally NIS server.

Do not modify /etc/nsswitch.conf directly. To revise the file, do the following:

- 1. Enter the changes in /etc/authselect/user-nsswitch.conf.
- 2. Run authselect apply-changes.

For more information, see the nsswitch.conf(5) and the authselect(8) manual pages. See also Oracle*®* [Linux 8: Setting Up System Users and Authentication](https://docs.oracle.com/en/operating-systems/oracle-linux/8/userauth/).

### <span id="page-7-3"></span>**1.2.3 About the /etc/resolv.conf File**

The /etc/resolv.conf file defines how the system uses DNS to resolve host names and IP addresses. This file contains a line specifying the search domains and up to three lines that specify the IP addresses of DNS server, for example:

```
search us.mydomain.com mydomain.com
nameserver 192.168.154.3
nameserver 192.168.154.4
nameserver 10.216.106.3
```
If your system obtains its IP address from a DHCP server, the file would also contain information obtained from DHCP.

For more information, see the  $resolv.com(5)$  manual page.

### <span id="page-8-0"></span>**1.2.4 About the /etc/sysconfig/network File**

The /etc/sysconfig/network file specifies additional information that is valid to all network interfaces on the system, as shown in the following example:

NETWORKING=yes NETWORKING\_IPV6=no HOSTNAME=host20.mydomain.com GATEWAY=192.168.1.1

For more information, see /usr/share/doc/initscripts\*/sysconfig.txt.

## <span id="page-8-1"></span>**1.3 About Network Interface Configuration Files**

Each physical and virtual network device on an Oracle Linux system has an associated configuration file named ifcfg-interface in the /etc/sysconfig/network-scripts directory, for example:

```
# cd /etc/sysconfig/network-scripts
# ls ifcfg-*
ifcfg-en0 ifcfg-en1
```
In this example, the configuration files for en0 and en1 are  $ifcfg-en0$  and  $ifcfg-en1$ , respectively. The system reads these configuration files at boot time to configure the network interfaces.

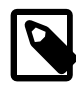

#### **Note**

In Oracle Linux 8, network scripts are deprecated. Previous if up and if down scripts have been modified to work through the NetworkManager utility.

For an interface en1 that uses the Dynamic Host Configuration Protocol (DHCP) to obtain its IP address, the corresponding  $ifcfq-en1$  file might appear as follows:

```
DEVICE="en1"
NM_CONTROLLED="yes"
ONBOOT=yes
USERCTL=no
TYPE=Ethernet
BOOTPROTO=dhcp
DEFROUTE=yes
IPV4_FAILURE_FATAL=yes
IPV6INIT=no
NAME="System en1"
UUID=5fb06bd0-0bb0-7ffb-45f1-d6edd65f3e03
HWADDR=08:00:27:16:C3:33
PEERDNS=yes
PEERROUTES=yes
```
If the interface is configured with a static IP address, the file would contain entries similar to the following:

DEVICE="en1" NM\_CONTROLLED="yes" ONBOOT=yes USERCTL=no TYPE=Ethernet BOOTPROTO=none DEFROUTE=yes IPV4\_FAILURE\_FATAL=yes IPV6INIT=no NAME="System en1" UUID=5fb06bd0-0bb0-7ffb-45f1-d6edd65f3e03 HWADDR=08:00:27:16:C3:33 IPADDR=192.168.1.101

NETMASK=255.255.255.0 BROADCAST=192.168.1.255 PEERDNS=yes PEERROUTES=yes

The following selected configuration parameters are typically used in interface configuration files:

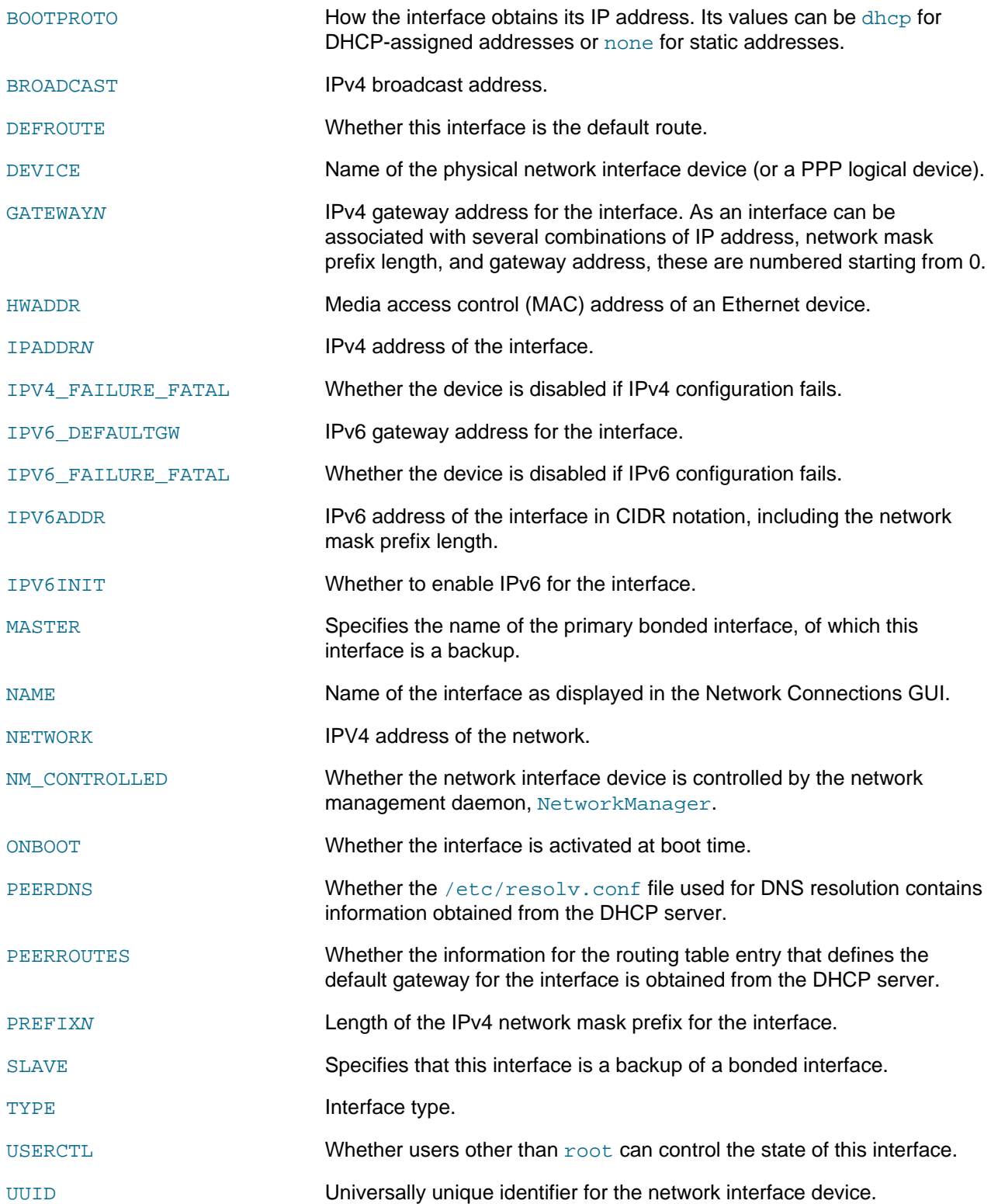

## <span id="page-10-0"></span>**1.4 Network Configuration Tools**

Different tools are available to configure the network. All of them generally perform the same functions. You can select any tool or a combination of tools to manage the network.

- Cockpit is a web-based configuration tool for managing network configuration, including network interfaces, bonds, teams, bridges, virtual VLANs and the firewall.
- Networks Connection Editor is a graphical user interface (GUI) that is GNOME-based. The Networks Connection Editor is a subset of the GNOME settings application and is launched by using the nmconnection-editor command.

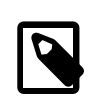

#### **Note**

The GNOME settings application enables you to perform other system configurations, aside from networking. To access, select the network icon at the top right of the desktop, then select Settings. Alternatively, you can click Activities, select Show Applications, and then select Settings.

- NetworkManager is a text-based user interface (TUI) that is launched with the nmtui command. While it performs the same functions as the other tools, you navigate the TUI by using the keyboard rather than the mouse device.
- NetworkManager command line, which consists of the nmcli command and its options. Other commands such as  $ip$  and ethtool complement  $nmcl$  in configuring and managing networks.

For more information, see the  $n\nu$ i(1), ip(8), and ethtool(8) man pages.

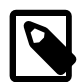

#### **Note**

The NetworkManager service and the nmcli command are included in the NetworkManager package. The Network Connections editor is included in the nm-connection-editor package. Depending on the type of environment you selected when you installed Oracle Linux 8, you might need to manually install the NetworkManager package by running the dnf install NetworkManager command.

# <span id="page-10-1"></span>**1.5 Configuring Network Interfaces**

The following information describes how to configure a NIC by using the tools that were previously described.

Because using Cockpit is intuitive, the following tasks focus on the other tools that are used to configure NICs on an Oracle Linux system. For a tutorial on using Cockpit to configure network interfaces, see <https://docs.oracle.com/en/operating-systems/oracle-linux/8/obe-cockpit-network/index.html>.

### **How to Use the Network Connections Editor**

1. Launch the editor:

# **nm-connection-editor**

NetworkManager detects the network devices that are on the system and lists them as well as their current states:

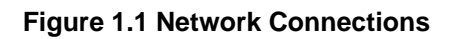

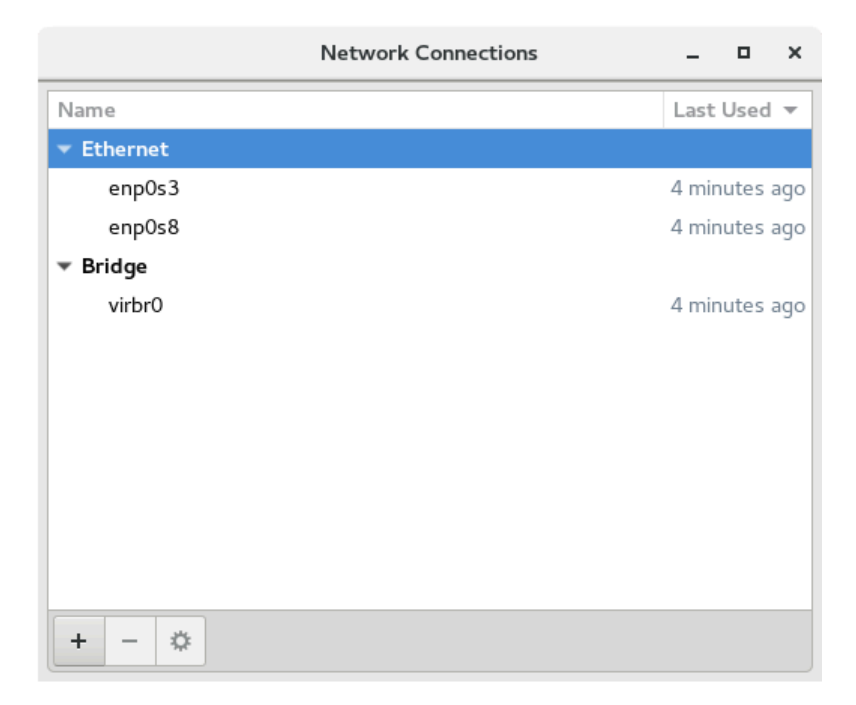

2. To add or remove a connection, use the plus (+) or minus (-) buttons located at the bottom of the editor window.

If you add a connection, a window that prompts you for the connection type opens. Select a type, such as Ethernet, from the drop-down list then click **Create**. The Interface Editor window opens.

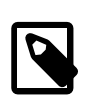

#### **Note**

The same window opens if you edit an existing connection.

#### **Figure 1.2 Interface Editor**

- 3. On each tab, enter the necessary information about the interface.
- 4. Click **Save** after you have completed the configuration.

You must specify all of the required information. Otherwise, the settings cannot be saved and the editor's background terminal window would display messages that indicate the errors.

### **How to Use the Text Based User Interface**

1. Open the text-based user interface.

# **nmtui**

**Figure 1.3 TUI Main Menu**

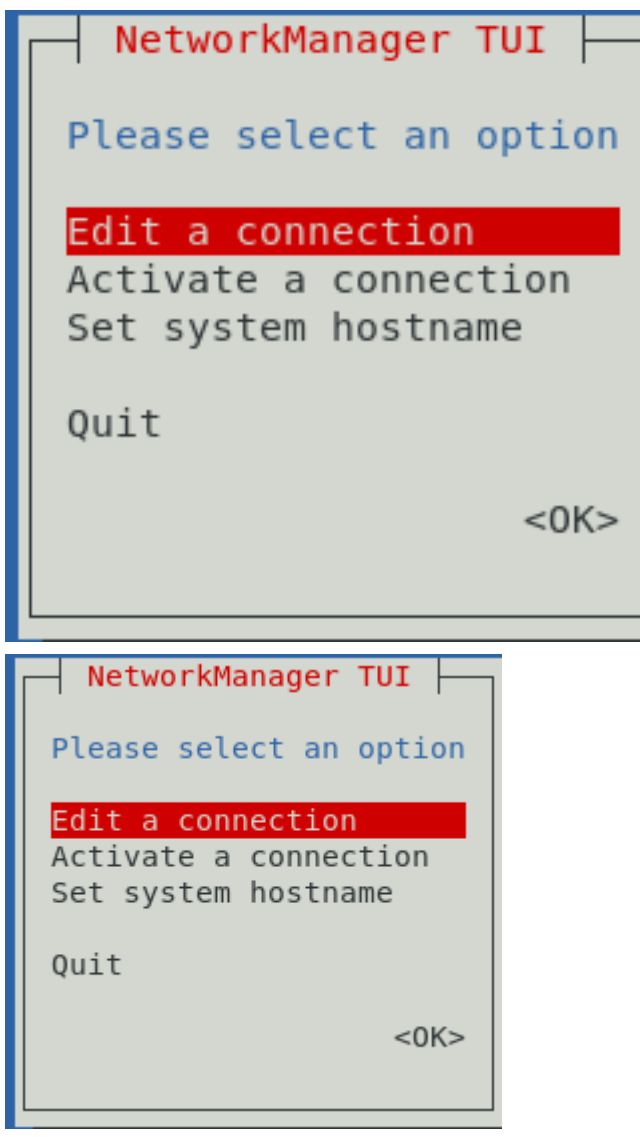

The figure shows a window containing the main menu of text-based network configuration tool that enables you to edit or activate a connection or set the system hostname.

To navigate the tool, use the up and down arrow keys, then press **Enter** to make a selection

2. To add a connection, select **Edit a connection**, then click **Add**.

3. After selecting a connection type, the Edit Connection window opens.

#### **Figure 1.4 Edit Connection**

4. As an option, specify a preferred profile name, as well as the name of the device.

5. By default, IPv4 and IPv6 configurations are set to Automatic. To change the setting, select the Automatic field and press Enter. From the drop-down list, select the type of IP configuration that you want to implement, such as Manual. Then, select the corresponding **Show** field.

The fields that are displayed depend on the type of IP configuration that is selected. For example, if you want to manually configure an IP address, selecting Show displays an address field, where you would enter an IP addresses for the interface, as the following figure illustrates.

#### **Figure 1.5 Adding IP Addresses**

- 6. Navigate through all of the fields on the screen to ensure that the required information is specified.
- 7. After you have edited the connection, select **OK**.

#### **How to Use the Command Line**

To illustrate the different uses of the nmcli command, this procedure describes an example of adding and configuring a new ethernet connection for the  $\epsilon_{\text{emp}}$  as device. For more information about the command, see the nmcli(1) manual page.

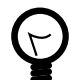

#### **Tip**

Before adding the connection, prepare the information you would for the configuration, such as the following:

- Connection name, for example, My Work Connection. The nmcli command works by referring to the connection name rather than the device name. If you do not set a connection name, then the device's name is used as the connection name.
- IP addresses (IPv4 and, if needed, IPv6)
- Gateway addresses
- Other relevant data you want to set for the connection
- 1. (Optional): Display the network devices on the system.

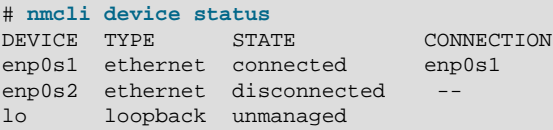

The command shows whether a device is connected or disconnected, and whether managed or unmanaged.

2. (Optional) Display the connection information about the network devices.

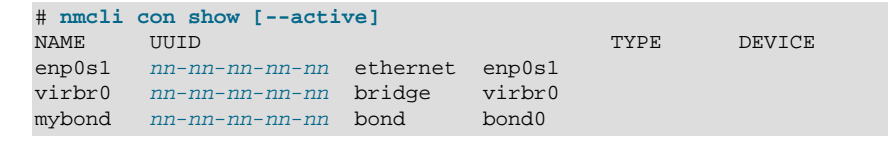

The con subcommand is the short form of connection, and can be further shortened to  $c$ . Specifying the --active option would display only active devices.

Note that in the output, NAME represents the connection ID.

3. Add a new connection.

# **nmcli con add {properties} [IP-info] [gateway-info**

properties The connection name as specified by the con-name argument, the type of connection as specified by the  $type$  argument, and the interface name as specified by the *ifname* argument.

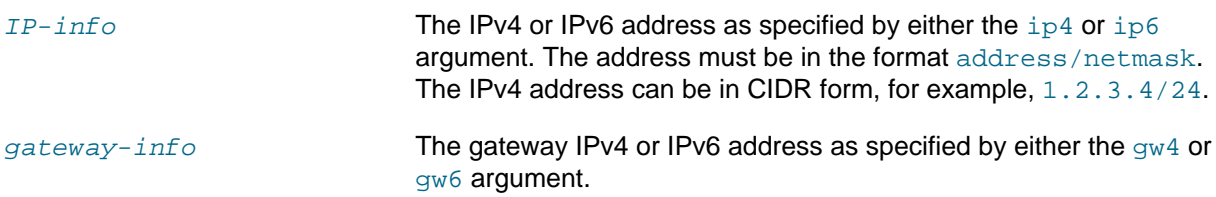

For example, to add the connection with the information at the beginning of this procedure, you would type:

```
# nmcli con add type ethernet ifname enp0s2 \
   con-name "My Work Connection" ip4 192.168.5.10/24 gw4 192.168.5.2
Connection 'My Work Connection' (uuid) successfully added.
```
4. Activate the interface.

```
# nmcli con up "My Work Connection"
```
5. (Optional) Display the configuration properties of the new connection.

```
# nmcli [-o] con show "My Work Connection
connection.id: My Work Connection
connection.uuid: nn-nn-nn-nn-nn-nn
connection.type: 802-3-ethernet
connection.interface-name: enp0s2
...
IP4.ADDRESS[1]: 192.168.5.10
IP4.GATEWAY: 192.168.5.2
...
```
Specifying the  $-\circ$  option displays only properties that have configured values.

After you have created the connection, a corresponding configuration file is created in the  $/etc/$ sysconfig/networking-scripts directory, for example:

```
# ls -lrt /etc/sysconfig/network-scripts/ifcfg*
-rw-r--r--. 1 root root 254 Aug 15 2017 /etc/sysconfig/network-scripts/ifcfg-lo
-rw-r--r--. 1 root root 266 Aug 6 11:03 /etc/sysconfig/network-scripts/ifcfg-My_Work_Connection
```
## <span id="page-22-0"></span>**1.6 Configuring Network Routing**

A system uses its routing table to determine which network interface to use when sending packets to remote systems. For a system with only a single interface, it is sufficient to configure the IP address of a gateway system on the local network that routes packets to other networks.

To create a default route for IPv4 network packets, include an entry for  $GATEWAY$  in the  $/etc/$ sysconfig/network file. For example, the following entry configures the IP address of the gateway system:

GATEWAY=192.0.2.1

If your system has more than one network interface, you can specify which interface should be used as follows:

GATEWAY=192.0.2.1 GATEWAYDEV=eth1

A single statement is usually sufficient to define the gateway for IPv6 packets, for example:

```
IPV6_DEFAULTGW="2001:db8:1e10:115b::2%en1"
```
Any changes that you make to /etc/sysconfig/network do not take effect until you restart the network service:

```
# systemctl restart NetworkManager
```
Display the routing table.

```
# ip route show
10.0.2.0/24 dev en1 proto kernel scope link src 10.0.2.15 
default via 10.0.2.2 dev en1 proto static
```
The output in the previous example shows that packets destined for the local network  $(10.0.2.0/24)$  do not use the gateway. The default entry means that any packets destined for addresses outside the local network are routed through the gateway (10.0.2.2).

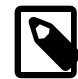

#### **Note**

If you previously used the route command to configure routing, note that this command is considered obsolete. Using the  $ip$  command is preferred over the route command.

You can also use the netstat  $-\text{rn}$  command to display this information, for example:

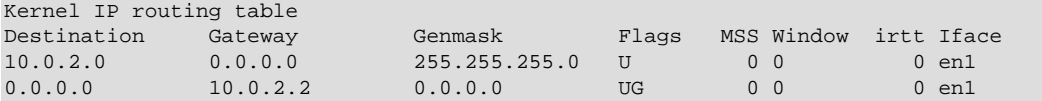

To add or delete a route from the table, use the ip route add or ip route del commands, as shown in the following example, where the entry for the static default route is replaced:

```
# ip route del default
# ip route show
10.0.2.0/24 dev en1 proto kernel scope link src 10.0.2.15 
# ip route add default via 10.0.2.1 dev en1 proto static
# ip route show
10.0.2.0/24 dev en1 proto kernel scope link src 10.0.2.15 
default via 10.0.2.1 dev en1 proto static
```
For example, you would use the following command to add a route to the network 10.0.3.0/24 via 10.0.3.1, over the interface en2, and then delete that route:

```
# ip route add 10.0.4.0/24 via 10.0.2.1 dev en2
# ip route show
10.0.2.0/24 dev en1 proto kernel scope link src 10.0.2.15 
10.0.3.0/24 via 10.0.3.1 dev en2
default via 10.0.2.2 dev en1 proto static 
# ip route del 10.0.3.0/24
# ip route show
10.0.2.0/24 dev en1 proto kernel scope link src 10.0.2.15 
default via 10.0.2.2 dev en1 proto static
```
The ip route get command is useful for querying on which route the system will send packets to reach a specified IP address, for example:

```
# ip route get 23.6.118.140
23.6.118.140 via 10.0.2.2 dev en1 src 10.0.2.15 
    cache mtu 1500 advmss 1460 hoplimit 64
```
In this example, packets to 23.6.118.140 are sent out of the en1 interface via the gateway 10.0.2.2.

Note that any changes you make to the routing table by using the  $ip$  route command do not persist across system reboots. To configure static routes that persist over system rebotts, you can create a

route-interface file in/etc/sysconfig/network-scripts for the interface. For example, you would configure a static route for the en1 interface in a file named route-en1. An entry in these files can take the same format as the arguments to the ip route add command.

For example, you would define a default gateway entry for en1 by creating an entry similar to the following in route-en1:

```
default via 10.0.2.1 dev en1
```
The following entry in route-en2 defines a route to 10.0.3.0/24 via 10.0.3.1 over en2:

10.0.3.0/24 via 10.0.3.1 dev en2

Any changes that you make to a route-interface file do not take effect until you restart either the network service or the interface.

For more information, see the  $ip(8)$  and  $netstat(8)$  manual pages.

# <span id="page-26-0"></span>Chapter 2 Configuring Network Servers for High Availability

# **Table of Contents**

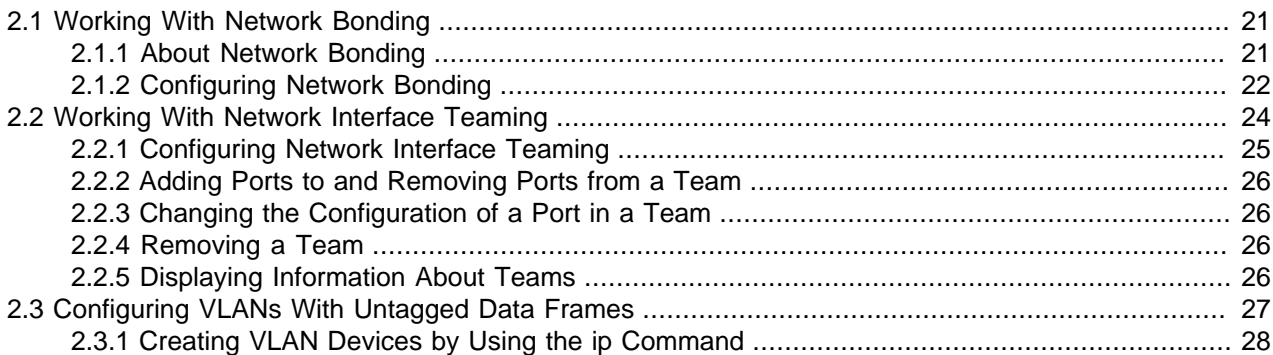

For systems that provide network services to clients inside the network, network availability becomes a priority to ensure that the services are continuous and interruptions are prevented. This chapter describes features such as bonding and teaming that address the issue of high availability of the network. With virtual local area networks (VLANs), you can also organize your network such that systems with similar functions are grouped together as though the belong to their own virtual networks. This feature facilitates network management and administration.

To avail the system of these features, it must have multiple NICs. The more NICs, the better assurances of the network availability that a server can provide. This chapter also assumes that system's NICs are properly configured, as described in Chapter 1, [Configuring the System's Network](#page-6-0). The same tools that are described in that chapter are used to create high availability configurations.

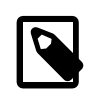

#### **Note**

The same tutorial for basic network configuration using Cockpit provides examples for configuring the network for high availability. See [https://docs.oracle.com/en/](https://docs.oracle.com/en/operating-systems/oracle-linux/8/obe-cockpit-network/index.html) [operating-systems/oracle-linux/8/obe-cockpit-network/index.html.](https://docs.oracle.com/en/operating-systems/oracle-linux/8/obe-cockpit-network/index.html)

# <span id="page-26-1"></span>**2.1 Working With Network Bonding**

To improve network performance, one method you can adapt is to configure a network bond.

## <span id="page-26-2"></span>**2.1.1 About Network Bonding**

Multiple physical network interfaces that are present on a system and that are connected to a network switch, can can be grouped together into a single logical interface to provide higher throughput or availability. This grouping, or aggregation, of physical network interfaces is known as a network bond.

A bonded network interface can increase data throughput by load balancing or can provide redundancy by allowing failover from one component device to another. By default, a bonded interface appears like a normal network device to the kernel, but it sends out network packets over the available slave devices by using a simple round-robin scheduler. You can configure bonding module parameters in the bonded interface's configuration file to alter the behavior of load-balancing and device failover.

The network bonding driver within the kernel can be used to configure the network bond in different modes to take advantage of different bonding features, depending on your requirements and your available network infrastructure. For example, the  $b$ alance-rr mode can be used to provide basic round-robin

load-balancing and fault tolerance across a set of physical network interfaces; while the active-backup mode provides simple fault tolerance for high availability configurations. Some bonding modes, such as 802.3ad, or dynamic link aggregation, require particular hardware features and configuration on the switch that the physical interfaces connect to. Basic load-balancing modes (balance- $rr$  and balancexor) work with any switch that supports EtherChannel or trunking. Advanced load-balancing modes (balance-tlb and balance-alb) do not impose requirements on the switching hardware, but do require that the device driver for each component interfaces implement certain specific features such as support for ethtool or the ability to modify the hardware address while the device is active.

For more information on the kernel bonding driver, please see the upstream documentation at [https://](https://www.kernel.org/doc/Documentation/networking/bonding.txt) [www.kernel.org/doc/Documentation/networking/bonding.txt](https://www.kernel.org/doc/Documentation/networking/bonding.txt) or included at /usr/share/doc/iputils-\*/README.bonding.

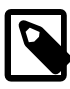

#### **Note**

For network configurations where systems are directly cabled together for high availability, a switch is required to support certain network interface bonding features such as automatic fail-over. Otherwise, the mechanism might not work.

### <span id="page-27-0"></span>**2.1.2 Configuring Network Bonding**

You can configure network bonding either by using the command line or the Network Connections Editor.

#### **2.1.2.1 Using the Command Line**

1. Add a bond interface using the nmcli connection add command.

```
# nmcli connection add type bond con-name "Bond Connection 1" ifname bond0 \
bond.options "mode=active-backup"
```
Take note to set the bond connection name, the bond interface name, and, importantly, the bond mode option. In this example, we have set the mode to active-backup. If you do not set the bond connection name, then the bond interface name is used as the connection name as well.

2. Optionally configure the IP address for the bond interface using the  $nmcli$  connection modify command. By default the interface is configured to use DHCP, but if you require static IP addressing, you should manually configure the address. For example, to configure IPv4 settings for the bond, type:

```
# nmcli connection modify "Bond Connection 1" ipv4.addresses '192.0.2.2/24'
# nmcli connection modify "Bond Connection 1" ipv4.gateway '192.0.2.1'
# nmcli connection modify "Bond Connection 1" ipv4.dns '192.0.2.254'
# nmcli connection modify "Bond Connection 1" ipv4.method manual
```
3. Add the physical network interfaces to the bond as slave-type interfaces using the  $nmcLi$ connection add command. For example:

```
# nmcli connection add type ethernet slave-type bond con-name bond0-if1 ifname enp1s0 master bond0
# nmcli connection add type ethernet slave-type bond con-name bond0-if2 ifname enp2s0 master bond0
```
Give each slave a connection name, and select the interface name for each interface that you wish to add. You can get a list of available interfaces by running the nmcli device command. Specify the interface name of the bond to which you want to attach the slave network interfaces.

4. Start the bond interface.

```
# nmcli connection up "Bond Connection 1"
```
5. Verify that the network interfaces have been added to the bond correctly. You can check this by looking at the device list again.

```
# nmcli device
...
enp1s0 ethernet connected bond0-if1<br>enp2s0 ethernet connected bond0-if2
            ethernet connected bond0-if2
```
#### **2.1.2.2 Using the Network Connections Editor**

1. Launch the editor:

# **nm-connection-editor**

The Network Connections window opens.

2. To add a connection, use the plus (+) button located at the bottom of the window.

This step opens another window that prompts you for the type of connection to create.

3. From the window's drop-down list and under the Virtual section, select **Bond**, then click **Create**.

The Network Bond Editor window opens.

#### **Figure 2.1 Network Bond Editor**

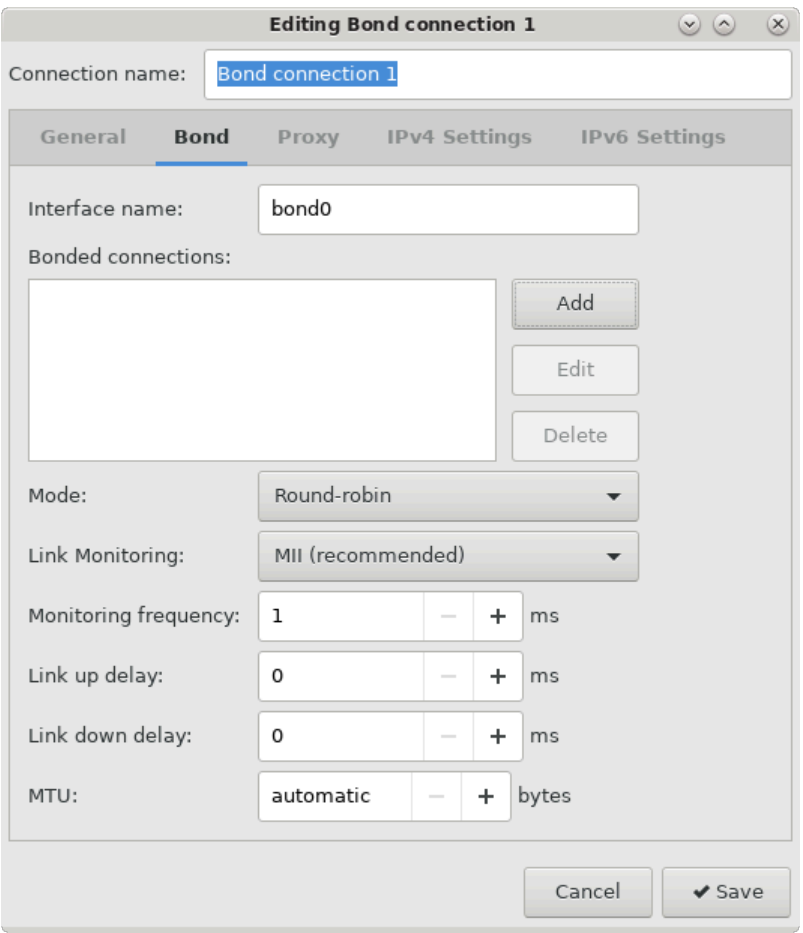

- 4. Optionally configure a connection name for the bond.
- 5. Add physical network interfaces to the network bond by clicking on the **Add** button.
- a. A new window that allows you to select the type of physical interface to add to the network bond. For example, you can select the **Ethernet** type to add an ethernet interface to the network bond. Click the **Create** button to configure the slave interface.
- b. Optionally configure a name for the slave interface.
- c. In the **Device** field, select the physical network interface to add as a slave to the bond. Note that if a device is already configured for networking it is not listed as available to configure within the bond.
- d. Click **Save** to add the slave device to the network bond.

Repeat these steps for all of the physical network interfaces that make up the bonded interface.

6. Configure the bonding mode that you want to use for the network bond.

Select the bonding mode from the **Mode** drop-down list. Note that some modes may require additional configuration on your network switch.

7. Configure other bond parameters such as link monitoring as required if you do not want to use the default settings.

Additionally, if you do not intend to use DHCP for network bond IP configuration, set your IP addressing by clicking on the **IPv4** and **IPv6** tabs.

8. Click the **Save** button to save the configuration and to create the network bond.

#### **2.1.2.3 Verifying the Network Bond Status**

1. Run the following command to obtain information about the network bond with device name  $bond0$ :

# cat /proc/net/bonding/bond0

The output shows the bond configuration and status, including which bond slaves are active. The output also provides information about the status of each slave interface.

- 2. Temporarily disconnect the physical cable that is connected to one of the slave interfaces. There is no alternate reliable method to test link failure.
- 3. Check the status of the bond link as shown in the initial step for this procedure. The status of the slave interface should indicate that it is down and there is a link failure.

## <span id="page-29-0"></span>**2.2 Working With Network Interface Teaming**

Network interface teaming is similar to network interface bonding and provides a way of implementing link aggregation that is relatively maintenance-free, as well as being simpler to modify, expand, and debug, compared to bonding.

A lightweight kernel driver implements teaming and the teamd daemon implements load-balancing and failover schemes termed runners.

The following standard runners are defined:

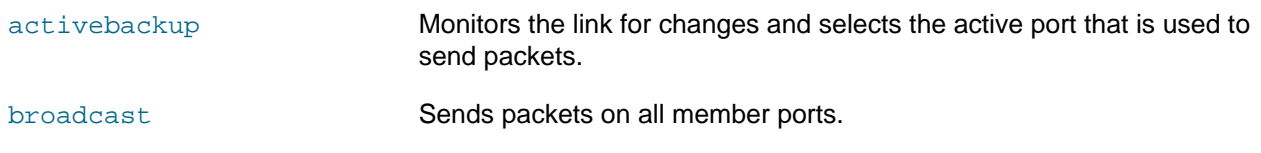

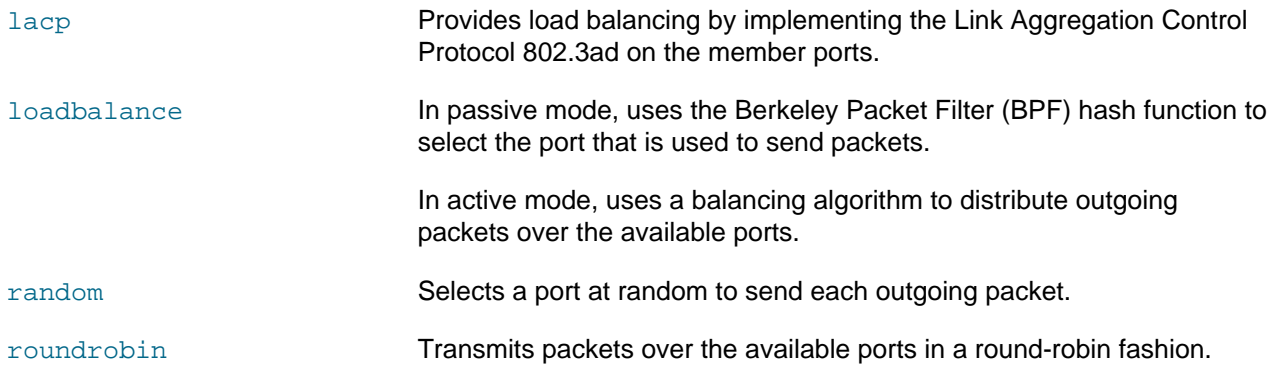

For specialized applications, you can create customized runners that teamd can interpret. The teamdctl command enables you to control the operation of teamd.

For more information, see the  $\text{teamd.comf}(5)$  manual page.

### <span id="page-30-0"></span>**2.2.1 Configuring Network Interface Teaming**

You can configure a teamed interface by creating JSON-format definitions that specify the properties of the team and each of its component interfaces. The  $t$ eamd daemon then interprets these definitions. You can use the JSON-format definitions to create a team interface by starting the teamd daemon manually, by editing interface definition files in /etc/sysconfig/network-scripts, by using the nmcli command, or by using the Network Configuration editor  $(nm-connection-editor)$ . The following task describes the first of these methods.

To create a teamed interface by starting teamd manually:

1. Create a JSON-format definition file for the team and its component ports. For sample configurations, see the files under /usr/share/doc/teamd/example\_configs/.

The following example from activebackup\_ethtool\_1.conf defines an active-backup configuration where  $\epsilon$ th1 is configured as the primary port and  $\epsilon$ th2 as the backup port and these ports are monitored by ethtool.

```
{
          "device": "team0",
        "runner": { "name": "activebackup" },<br>"link_watch": { "name": "ethtool" },
                           {'}"name": "ethtool"},
          "ports": {
                   "eth1": {
                            "prio": -10,
                            "sticky": true
                   },
                   "eth2": {
                            "prio": 100
 }
 }
}
```
2. Bring down the component ports.

# **ip link set eth1 down** # **ip link set eth2 down**

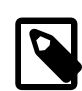

#### **Note**

Active interfaces cannot be added to a team.

3. Start an instance of the teamd daemon and have it create the teamed interface by reading the configuration file.

In the following example, /root/team\_config/team0.conf is used.

```
# teamd -g -f /root/team_config/team0.conf -d
Using team device "team0".
Using PID file "/var/run/teamd/team0.pid"
Using config file "/root/team_config/team0.conf"
```
where the  $-q$  option displays debugging messages and can be omitted.

4. Set the IP address and network mask prefix length of the teamed interface.

# **ip addr add 10.0.0.5/24 dev team0**

For more information, see the teamd(8) manual page.

#### <span id="page-31-0"></span>**2.2.2 Adding Ports to and Removing Ports from a Team**

To add a port to a team, use the teamdctl command:

# **teamdctl team0 port add eth3**

To remove a port from a team:

# **teamdctl team0 port remove eth3**

For more information, see the  $t$ eamdctl $(8)$  manual page.

#### <span id="page-31-1"></span>**2.2.3 Changing the Configuration of a Port in a Team**

Use the teamdctl command to update the configuration of a constituent port of a team, for example:

# **teamdctl team0 port config update eth1 '{"prio": -10, "sticky": false}'**

Enclose the JSON-format definition in single quotes and do not split it over multiple lines.

For more information, see the  $t$ eamdctl $(8)$  manual page.

#### <span id="page-31-2"></span>**2.2.4 Removing a Team**

Use the following command to kill the teamd daemon:

# **teamd -t team0 -k**

For more information, see the teamd(8) manual page.

### <span id="page-31-3"></span>**2.2.5 Displaying Information About Teams**

Display the network state of the teamed interface as follows:

```
# ip addr show dev team0
7: team0: <BROADCAST,MULTICAST,UP,LOWER_UP> mtu 1500 qdisc noqueue state UP 
    link/ether 08:00:27:15:7a:f1 brd ff:ff:ff:ff:ff:ff
     inet 10.0.0.5/24 scope global team0
       valid_lft forever preferred_lft forever
     inet6 fe80::a00:27ff:fe15:7af1/64 scope link 
        valid_lft forever preferred_lft forever
```
Use the  $t$ eamnl command to display information about the component ports of the team:

```
# teamnl team0 ports
 5: eth2: up 1000Mbit FD 
 4: eth1: up 1000Mbit FD
```
To display the current state of the team, use the teamdctl command:

```
# teamdctl team0 state
setup:
  runner: activebackup
ports:
   eth1
     link watches:
       link summary: down
       instance[link_watch_0]:
        name: ethtool
         link: down
   eth2
     link watches:
      link summary: up
       instance[link_watch_0]:
        name: ethtool
         link: up
runner:
   active port: em4
```
You can also use the teamdctl command to display the JSON configuration of the team and each of its constituent ports:

```
# teamdctl team0 config dump
{
     "device": "team0",
     "link_watch": {
         "name": "ethtool"
     },
     "mcast_rejoin": {
         "count": 1
     },
     "notify_peers": {
          "count": 1
     },
     "ports": {
          "eth1": {
             "prio": -10,
              "sticky": true
          },
          "eth2": {
              "prio": 100
         }
     },
      "runner": {
          "name": "activebackup"
     }
}
```
For more information, see the  $t$ eamdctl(8) and  $t$ eamnl(8) manual pages.

## <span id="page-32-0"></span>**2.3 Configuring VLANs With Untagged Data Frames**

A VLAN is a group of machines that can communicate as though they are attached to the same physical network. A VLAN enables you to group systems, regardless of their actual physical location on a LAN. In a VLAN that uses untagged data frames, you create the broadcast domain by assigning the ports of network switches to the same permanent VLAN ID or PVID (other than 1, which is the default VLAN). All of the

ports that you assign with this PVID are in a single broadcast domain. Broadcasts between devices in the same VLAN are not visible to other ports with a different VLAN, even if they exist on the same switch.

You can use the Network Settings editor or the nmcli command to create a VLAN device for an Ethernet interface.

To create a VLAN device from the command line:

# **nmcli con add type vlan con-name bond0-pvid10 ifname bond0-pvid10 dev bond0 id 10**

Running the previous command sets up the VLAN device bond0-pvid10 with a PVID of 10 for the bonded interface bond0. In addition to the regular interface, bond0, which uses the physical LAN, you now have a VLAN device, bond0-pvid10, which can use untagged frames to access the virtual LAN.

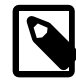

#### **Note**

You do not need to create virtual interfaces for the component interfaces of a bonded interface. However, you must set the PVID on each switch port to which they connect.

You can also use the command to set up a VLAN device for a non-bonded interface, for example:

# **nmcli con add type vlan con-name en1-pvid5 ifname en1-pvid5 dev en1 id 5**

To obtain information about the configured VLAN interfaces, view the files in the  $/$ proc $/$ net $/$ vlan directory.

### <span id="page-33-0"></span>**2.3.1 Creating VLAN Devices by Using the ip Command**

Alternatively, you can use the ip command to create VLAN devices. However, note that such devices do not persist across system reboots.

For example, you would create a VLAN interface en1.5 for en1 with a PVID of 5 as follows:

# **ip link add link eth1 name eth1.5 type vlan id 5**

For more information, see the  $ip(8)$  manual page.

# <span id="page-34-0"></span>Chapter 3 Configuring Network Addressing

# **Table of Contents**

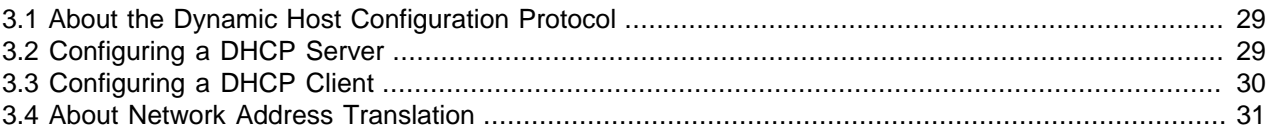

This chapter describes how to configure a DHCP server and DHCP client, and Network Address Translation (NAT) processes.

## <span id="page-34-1"></span>**3.1 About the Dynamic Host Configuration Protocol**

The Dynamic Host Configuration Protocol (DHCP) enables client systems to obtain network configuration information from a DHCP server each time they connect to the network. The DHCP server is configured with a range of IP addresses and other network configuration parameters that clients need.

When you configure an Oracle Linux system as a DHCP client, the client daemon, dhclient, contacts the DHCP server to obtain the networking parameters. As DHCP is broadcast-based, the client must be on the same subnet as either a server or a relay agent. If a client cannot be on the same subnet as the server, a DHCP relay agent can be used to pass DHCP messages between subnets.

The server provides a lease for the IP address that it assigns to a client. The client can request specific terms for the lease, such as the duration. You can configure a DHCP server to limit the terms that it can grant for a lease. Provided that a client remains connected to the network, dhclient automatically renews the lease before it expires. You can configure the DHCP server to provide the same IP address to a client, based on the MAC address of its network interface.

The advantages of using DHCP include the following:

- Centralized management of IP addresses
- Ease of adding new clients to a network
- Reuse of IP addresses reducing the total number of IP addresses that are required
- simple reconfiguration of the IP address space on the DHCP server without needing to reconfigure each client

For more information about DHCP, see [RFC 2131.](https://tools.ietf.org/html/rfc2131)

# <span id="page-34-2"></span>**3.2 Configuring a DHCP Server**

To configure an Oracle Linux system as a DHCP server:

1. If necessary, install the dhcp-server package:

# **dnf install dhcp-server**

2. Edit the  $/etc/dhcp/dhcpd.comf$  file to store the settings that the DHCP server can provide to the clients.

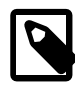

#### **Note**

This file is empty. To facilitate adding configuration information, use the template in /usr/share/doc/dhcp-server/dhcpd.conf.example, as shown in the following example:

```
option domain-name "mydom.org";
option domain-name-servers 192.168.2.1, 10.0.1.4;
option broadcast-address 192.168.2.255;
option routers 192.168.2.1;
subnet 192.168.2.0 netmask 255.255.255.0 {
  range 192.168.2.101 192.168.2.254;
  default-lease-time 10800;
  max-lease-time 43200;
}
host svr01 {
  hardware ethernet 80:56:3e:00:10:00;
  fixed-address 192.168.2.100;
  max-lease-time 86400;
}
```
The previous example configures the following parameters:

- Domain name (mydom.org)
- Subnet (192.168.2.0/24).
- Range of IP addresses that can be allotted (192.168.2.101 through 192.168.2.254).
- IP addresses of the DNS servers and the router.
- Default and maximum lease times (in seconds).
- Static IP address for the server  $\frac{\text{svr01}}{\text{svr01}}$ , which is defined by its MAC address.

The DHCP server sends the information from the  $\text{option}$  lines to each client when it requests a lease on an IP address. An option applies only to a subnet if you define it inside a subnet definition. In the example, the options are global and apply to both the subnet and host definitions. The subnet and host definitions have different settings for the maximum lease time.

See the dhcpd(8) and dhcp-options(5) manual pages for more details.

- 3. Check that /var/lib/dhcpd/dhcpd.leases exists.
- 4. Start the DHCP service and ensure that it restarts after a system reboot.

```
# systemctl start dhcpd
# systemctl enable dhcpd
```
## <span id="page-35-0"></span>**3.3 Configuring a DHCP Client**

The dhcp-client package is included in the Oracle Linux installation. To configure the system as a DHCP client:

1. Run the following command:

```
# nmcli con modify iface ipv4.method auto
```
where  $iface$  is the connection name.

This command changes the BOOTPROTO definition in the ifcfg-iface file to dhcp.

2. Edit the  $/etc/system$  ig/network file and add the following setting, if necessary:

NETWORKING=yes

3. To specify other options for the client, you can use different networking commands with  $\text{nmcli}$ , such as those in the following example, where the  $\text{nmcli}$  command is used to make lease renewal requests persistent, instead of the default 45 seconds:

# **nmcli con modify iface ipv4.dhcp-timeout infinity**

This setting directs NetworkManager to persist when requesting a lease renewal until it succeeds.

## <span id="page-36-0"></span>**3.4 About Network Address Translation**

Network Address Translation (NAT) is a process that assigns a public address to a computer or a group of computers inside a private network by using a different address scheme. The public IP address masquerades all of the requests as though they are going to one server, rather than several servers. NAT is useful for limiting the number of public IP addresses that an organization must finance. NAT also provides extra security by hiding the details of internal networks.

The netfilter kernel subsystem provides the nat table to implement NAT, in addition to its tables for packet filtering. The kernel consults the  $nat$  table whenever it handles a packet that creates a new incoming or outgoing connection.

By default, IP forwarding is enabled and your system can route packets among configured network interfaces. To turn on IP forwarding, use the following command:

```
# sysctl -a | grep ip_forward
net.ipv4.ip_forward = 1
```
You can change the status of IP forwarding on your system by using the following command:

# **sysctl -w net.ipv4.ip\_forward=0|1**

The new status is displayed when you execute the command. To make the change persist across system reboots, add the corresponding line to the /etc/sysctl.conf file. If you switched IP forwarding off, add the following line to the file so that IP forwarding remains disabled:

net.ipv4.ip\_forward = 0

You can also use the Firewall Configuration GUI (firewall-config) to configure masquerading and port forwarding. See Oracle*®* [Linux 8: Configuring the Firewall](https://docs.oracle.com/en/operating-systems/oracle-linux/8/firewall/) for more information.

# <span id="page-38-0"></span>Chapter 4 Configuring the Name Service

# **Table of Contents**

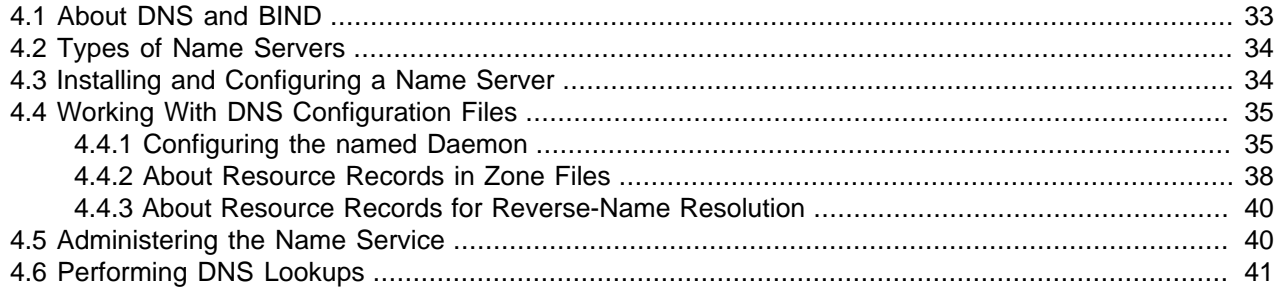

This chapter describes how to use Berkeley Internet Name Domain (BIND) to set up a Domain Name System (DNS) name server.

## <span id="page-38-1"></span>**4.1 About DNS and BIND**

DNS is a network-based service that resolves domain names to IP addresses. For a small, isolated network you can use entries in the  $/etc/hosts$  file to provide the name-to-address mapping. However, most networks that are connected to the Internet use DNS.

DNS is a hierarchical and distributed database . Consider the following fully qualified domain name (FQDN):

#### wiki.us.mydom.com

In this example, the top-level domain is  $com$ ,  $mydom$  is a sub-domain of  $com$ , us is a sub-domain of  $mydom$ , and wiki is the host name.

Each of these domains are grouped into zones for administrative purposes. A DNS server, or name server, stores the information that is needed to resolve the component domains inside a zone. In addition, a zone's DNS server stores pointers to the other DNS servers that are responsible for resolving each sub-domain.

If an external client requests its local name server to resolve a FQDN, such as  $with i.$ us.mydom.com to an IP address for which that server is not authoritative, the server queries a  $_{\rm root}$  name server for the address of a name server that is authoritative for the  $\cos$  domain. This server then provides the IP address of another name server authoritative for the mydom.com domain, which in turn provides the IP address of the authoritative name server for us. mydom. com, and so on.

The querying process ends with the IP address for the FQDN being provided to the external client that made the request. This process is known as a recursive query, where the local name server handles each referral from an external name server to another name server on behalf of the resolver.

Iterative queries rely on the resolver being able to handle the referral from each external name server to trace the name server that is authoritative for the FQDN. Most resolvers use recursive queries and so cannot use name servers that support only iterative queries.

Most Oracle Linux releases provide the BIND implementation of DNS. The bind package includes the DNS server daemon (named), tools for working with DNS, such as  $rndc$ , and a number of configuration files, including the following:

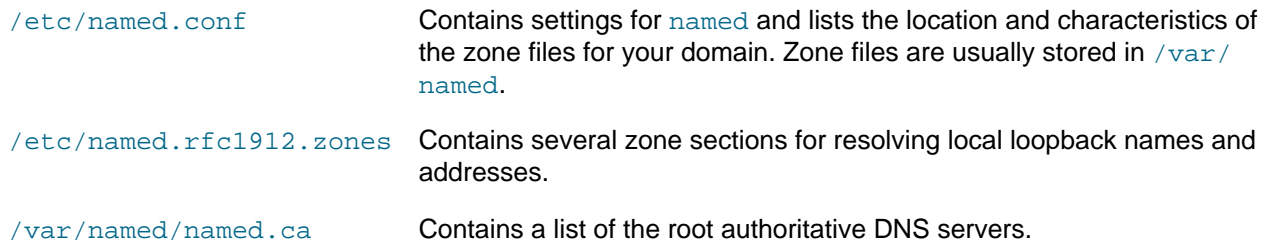

## <span id="page-39-0"></span>**4.2 Types of Name Servers**

You can configure several types of name servers by using BIND, including the following:

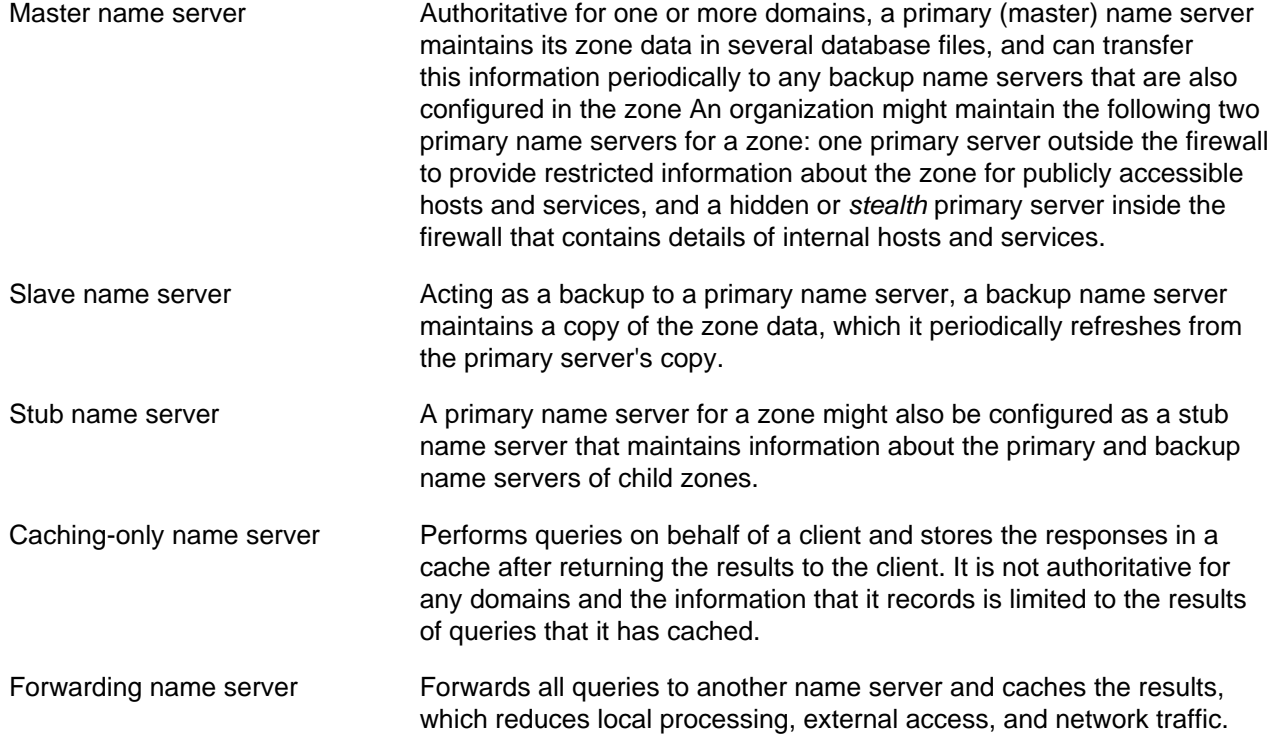

In practice, a name server can be a combination of several of these types in complex configurations.

# <span id="page-39-1"></span>**4.3 Installing and Configuring a Name Server**

By default, the BIND installation enables you to configure a caching-only name server using the configuration settings that are provided in the /etc/named.conf file and files that it includes. The following procedure assumes that you will either use the default settings or configure new named configuration and zone files.

To configure a name server:

1. Install the bind package.

# **dnf install bind**

2. If NetworkManager is enabled on the system, edit the /etc/sysconfig/network-scripts/ ifcfg-interface file, and add the following entry:

DNS1=127.0.0.1

This line causes NetworkManager to add the following entry to /etc/resolv.conf when the network service starts:

nameserver 127.0.0.1

This entry points the resolver at the local name server.

- 3. If you have disabled NetworkManager, edit the /etc/resolv.conf file to include the nameserver 127.0.0.1 entry.
- 4. If required, modify the named configuration and zone files.

See [Section 4.4.1, "Configuring the named Daemon"](#page-40-1) more details.

5. Configure the system firewall to allow incoming TCP connections to port 53 and incoming UDP datagrams on port 53:

```
# firewall-cmd --zone=zone --add-port=53/tcp --add-port=53/udp
# firewall-cmd --permanent --zone=zone --add-port=53/tcp --add-port=53/udp
```
For more information about securing the firewall, see Oracle*®* [Linux 8: Configuring the Firewall](https://docs.oracle.com/en/operating-systems/oracle-linux/8/firewall/).

6. Restart the NetworkManager service and the named services, and then configure the named service to start following system reboots:

```
# systemctl restart NetworkManager
# systemctl start named
```

```
# systemctl enable named
```
## <span id="page-40-0"></span>**4.4 Working With DNS Configuration Files**

Domains are grouped into zones that are configured through the use of zone files. Zone files store information about domains in the DNS database. Each zone file contains directives and resource records. Optional directives apply settings to a zone or instruct a name server to perform certain tasks. Resource records specify zone parameters and define information about the systems or hosts in a zone.

Examples of BIND configuration files can be found in the /usr/share/doc/bind/sample/etc file.

#### <span id="page-40-1"></span>**4.4.1 Configuring the named Daemon**

The main configuration file for the named service is  $/etc/$ named.conf. The following example comes from the default /etc/named.conf file that is installed with the bind package and which configures a caching-only name server:

```
options {
    listen-on port 53 { 127.0.0.1; };
   listen-on-v6 port 53 \{ ::1; \};
   directory "/var/named";
   dump-file "/var/named/data/cache_dump.db";
    statistics-file "/var/named/data/named_stats.txt";
    memstatistics-file "/var/named/data/named_mem_stats.txt";
   secroots-file "/var/named/data/named.secroots";
    recursing-file "/var/named/data/named.recursing";
   allow-query { localnets; };
    recursion yes;
    dnssec-enable yes;
    dnssec-validation yes;
```

```
 /* Path to ISC DLV key */
    bindkeys-file "/etc/named.iscdlv.key";
     managed-keys-directory "/var/named/dynamic";
   pid-file "/run/named/named.pid";
     session-keyfile "/run/named/session.key";
     /* https://fedoraproject.org/wiki/Changes/CryptoPolicy */
     include "/etc/crypto-policies/back-ends/bind.config";
};
logging {
    channel default_debug {
        file "data/named.run";
        severity dynamic;
     };
};
zone "." IN {
    type hint;
    file "named.ca";
};
include "/etc/named.rfc1912.zones";
include "/etc/named.root.key";
```
The options statement defines the global server configuration options and sets defaults for other statements.

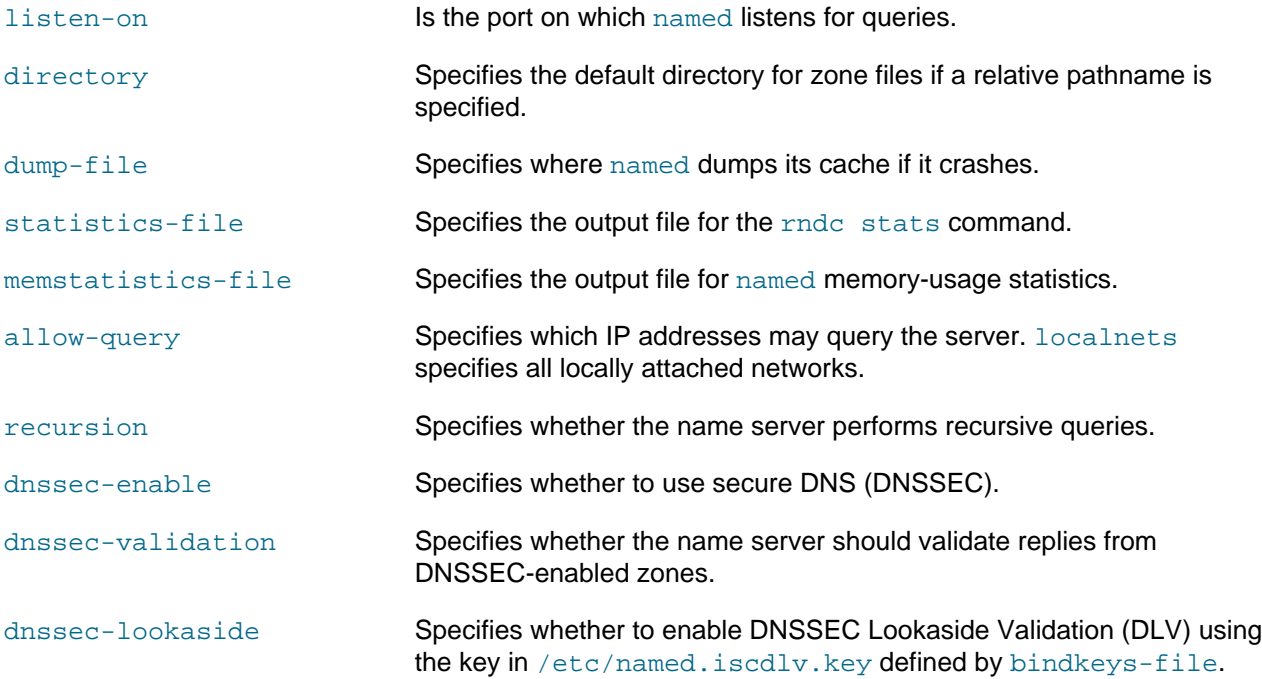

The logging section enables the logging of messages to /var/named/data/named.run. The severity parameter controls the logging level, and the dynamic value means that this level can be controlled by using the rndc trace command.

The zone section specifies the initial set of root servers using a hint zone. This zone specifies that named should consult /var/named/named.ca for the IP addresses of authoritative servers for the root domain (.).

You can add definitions to the configuration file that are appropriate to your network environment. The following example defines settings for the service as well as the top-level definitions for zones:

```
include "/etc/rndc.key";
controls {
    inet 127.0.0.1 allow { localhost; } keys { "rndc-key"; }
};
zone "us.mydom.com" {
    type master;
    file "master-data";
    allow-update { key "rndc-key"; };
    notify yes;
};
zone "mydom.com" IN {
    type slave;
     file "sec/slave-data";
   allow-update { key "rndc-key"; };
    masters {10.1.32.1;};
};
zone "2.168.192.in-addr.arpa" IN {
     type master;
    file "reverse-192.168.2";
    allow-update { key "rndc-key"; };
    notify yes;
};
```
The include statement allows external files to be referenced so that potentially sensitive data such as key hashes can be placed in a separate file with restricted permissions.

The controls statement defines access information and the security requirements that are necessary to use the rndc command with the named server:

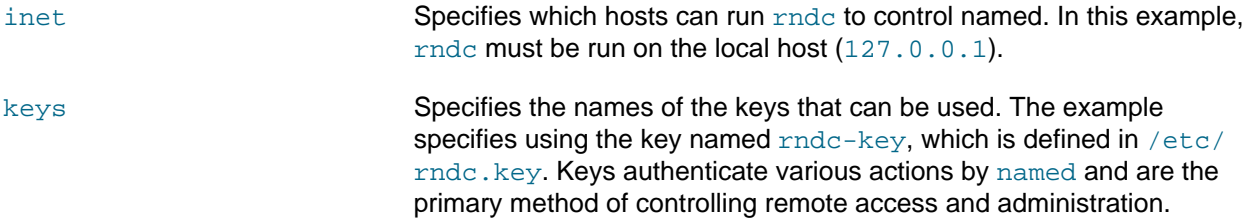

The zone statements define the role of the server in different zones.

The following zone options are used:

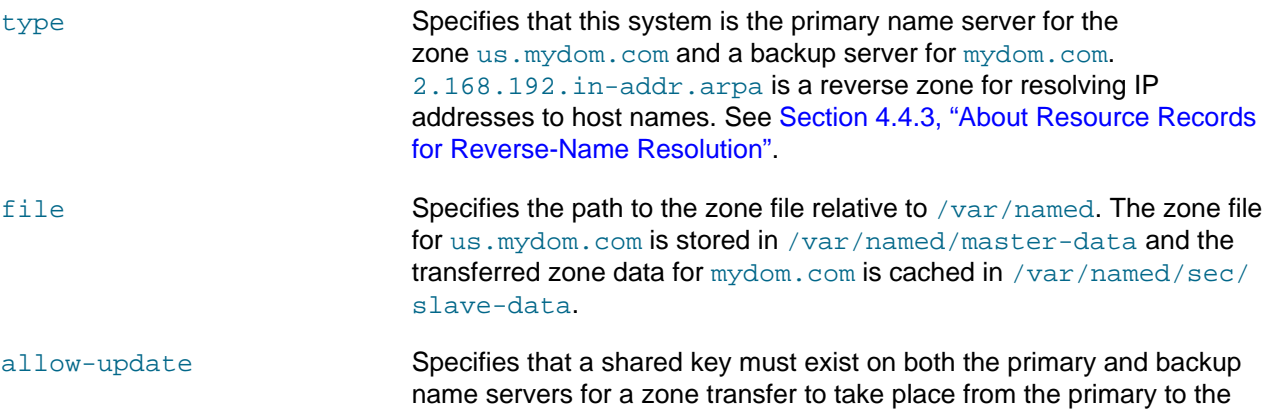

backup. The following is an example record for a key in the /etc/ rndc.key file:

```
key "rndc-key" {
     algorithm hmac-md5;
     secret "XQX8NmM41+RfbbSdcqOejg==";
};
```
You can use the rndc-confgen -a command to generate a key file.

notify **Specifies whether to notify the backup name servers when the zone** information is updated.

masters Specifies the primary name server for a backup name server.

For more information, see the named.conf(5) manual page and the BIND documentation in /usr/ share/doc/bind-version/arm.

### <span id="page-43-0"></span>**4.4.2 About Resource Records in Zone Files**

A resource record in a zone file contains the following fields, some of which are optional, depending on the record type:

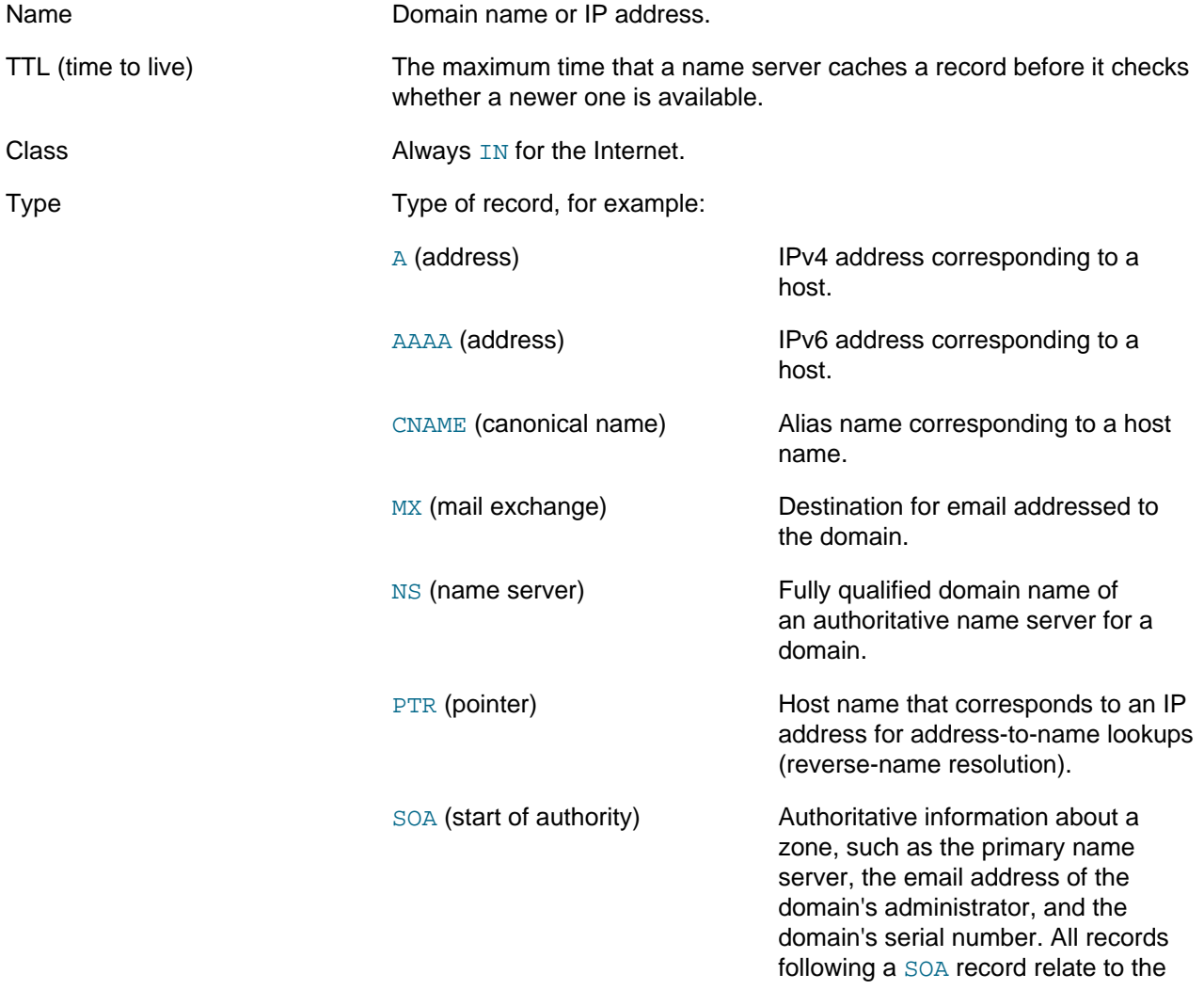

zone that it defines up to the next SOA record.

Data Information that the record stores, such as an IP address in an A record, or a host name in a CNAME or PTR record.

The following example shows the contents of a typical zone file such as  $/var/named/master-data$ :

```
$TTL 86400 ; 1 day
@ IN SOA dns.us.mydom.com. root.us.mydom.com. (
               57 ; serial
                28800 ; refresh (8 hours)
                7200 ; retry (2 hours)
                2419200 ; expire (4 weeks)
                86400 ; minimum (1 day)
en al control de la propincia de la propincia de la propincia de la propincia de la propincia de la propincia<br>En 1930, en 1930, en 1930, en 1930, en 1930, en 1930, en 1930, en 1930, en 1930, en 1930, en 1930, en 1930, en
                   IN NS dns.us.mydom.com.
dns IN A 192.168.2.1<br>us.mydom.com IN A 192.168.2.1
us.mydom.com IN A
svr01 IN A 192.168.2.2
www IN CNAME svr01
host01 IN A 192.168.2.101
host02 IN A 192.168.2.102
host03 IN A 192.168.2.103
...
```
A comment on a line is preceded by a semicolon (;).

The \$TTL directive defines the default time-to-live value for all resource records in the zone. Each resource record can define its own time-to-live value, which overrides the global setting.

The SOA record is mandatory and includes the following information:

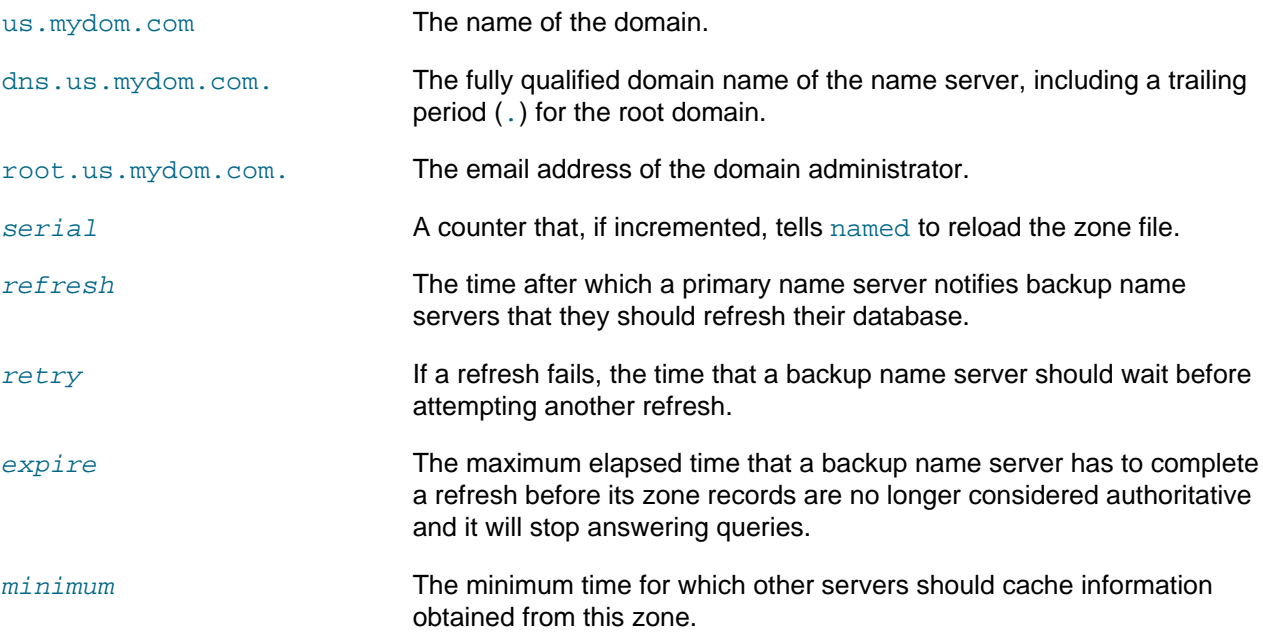

An NS record declares an authoritative name server for the domain.

Each A record specifies the IP address that corresponds to a host name in the domain.

The CNAME record creates the alias www for  $svr01$ .

For more information, see the BIND documentation in /usr/share/doc/bind-version/arm.

#### <span id="page-45-0"></span>**4.4.3 About Resource Records for Reverse-Name Resolution**

Forward resolution returns an IP address for a specified domain name. Reverse-name resolution returns a domain name for a specified IP address. DNS implements reverse-name resolution by using the special in-addr.arpa and ip6.arpa domains for IPv4 and IPv6.

The characteristics for a zone's  $in$ -addr.arpa or  $ip6$ .arpa domains are usually defined in /etc/ named.conf, for example:

```
zone "2.168.192.in-addr.arpa" IN {
    type master;
    file "reverse-192.168.2";
    allow-update { key "rndc-key"; };
     notify yes;
};
```
The zone's name consists of  $\text{in-addr}$ , arpa, preceded by the network portion of the IP address for the domain, with its dotted quads written in reverse order.

If your network does not have a prefix length that is a multiple of 8, see [RFC 2317](https://tools.ietf.org/html/rfc2317) for the format that you should use instead.

The PTR records in  $in$ -addr.arpa or  $ip6$ .arpa domains define host names that correspond to the host portion of the IP address. The following example is take from the  $/var/named/reverse-192.168.2$ zone file:

```
$TTL 86400 ;
@ IN SOA dns.us.mydom.com. root.us.mydom.com. (
                57 ;
                28800 ;
                7200 ;
                2419200 ;
                86400 ;
en al control de la propincia de la propincia de la propincia de la propincia de la propincia de la propincia<br>En 1930, en 1930, en 1930, en 1930, en 1930, en 1930, en 1930, en 1930, en 1930, en 1930, en 1930, en 1930, en
                  IN NS dns.us.mydom.com.
1 IN PTR dns.us.mydom.com.
1 IN PTR us.mydom.com.
2 IN PTR svr01.us.mydom.com.
101 IN PTR host01.us.mydom.com.
102 IN PTR host02.us.mydom.com.
103 IN PTR host03.us.mydom.com.
...
```
For more information, see the BIND documentation in /usr/share/doc/bind-version/arm.

### <span id="page-45-1"></span>**4.5 Administering the Name Service**

The  $\text{rndc}$  command enables you to administer the  $\text{named}$  service, either locally or from a remote machine (if permitted in the controls section of the /etc/named.conf file). To prevent unauthorized access to the service,  $\text{rnd}_\text{c}$  must be configured to listen on the selected port (by default, port 953), and both named and  $r$ ndc must have access to the same key. To generate a suitable key, use the  $r$ ndc-confgen command:

```
# rndc-confgen -a
wrote key file "/etc/rndc.key"
```
Check the status of the named service as follows:

```
# rndc status
number of zones: 3
debug level: 0
xfers running: 0
xfers deferred: 0
soa queries in progress: 0
query logging is OFF
recursive clients: 0/1000
tcp clients: 0/100
server is up and running
```
If you modify the named configuration file or zone files, the rndc reload command instructs named to reload the files:

```
# rndc reload
server reload successful
```
For more information, see the named( $8$ ),  $\text{rndc}(8)$  and  $\text{rndc-confgen}(8)$  manual pages.

### <span id="page-46-0"></span>**4.6 Performing DNS Lookups**

The host utility is recommended for performing DNS lookups. Without any arguments, the command displays a summary of its command-line arguments and options.

For example, look up the IP address for host01:

\$ **host host01**

Perform a reverse lookup for the domain name that corresponds to an IP address:

\$ **host 192.168.2.101**

Query DNS for the IP address that corresponds to a domain:

\$ **host dns.us.mydoc.com**

Use the  $-v$  and  $-t$  options to display verbose information about records of a certain type:

```
$ host -v -t MX www.mydom.com
Trying "www.mydom.com"
;; ->>HEADER<<- opcode: QUERY, status: NOERROR, id: 49643
;; flags: qr rd ra; QUERY: 1, ANSWER: 2, AUTHORITY: 1, ADDITIONAL: 0
;; QUESTION SECTION:
;www.mydom.com. IN MX
;; ANSWER SECTION:
www.mydom.com. 135 IN CNAME www.mydom.com.acme.net.
www.mydom.com.acme.net. 1240 IN CNAME d4077.c.miscacme.net.
;; AUTHORITY SECTION:
c.miscacme.net. 2000 IN SOA m0e.miscacme.net. hostmaster.misc.com. ...
Received 163 bytes from 10.0.0.1#53 in 40 ms
```
The  $-a$  option, which is equivalent to the  $-v$ ,  $-t$ , and ANY options displays all of the available records for a zone, for example:

```
$ host -a www.us.mydom.com
Trying "www.us.mydom.com"
;; ->>HEADER<<- opcode: QUERY, status: NOERROR, id: 40030
;; flags: qr rd ra; QUERY: 1, ANSWER: 1, AUTHORITY: 0, ADDITIONAL: 0
```
;; QUESTION SECTION: ;www.us.mydom.com. IN ANY ;; ANSWER SECTION: www.us.mydom.com. 263 IN CNAME www.us.mydom.acme.net. Received 72 bytes from 10.0.0.1#53 in 32 ms

For more information, see the host(1) manual page.

# <span id="page-48-0"></span>Chapter 5 Configuring Network Time

# **Table of Contents**

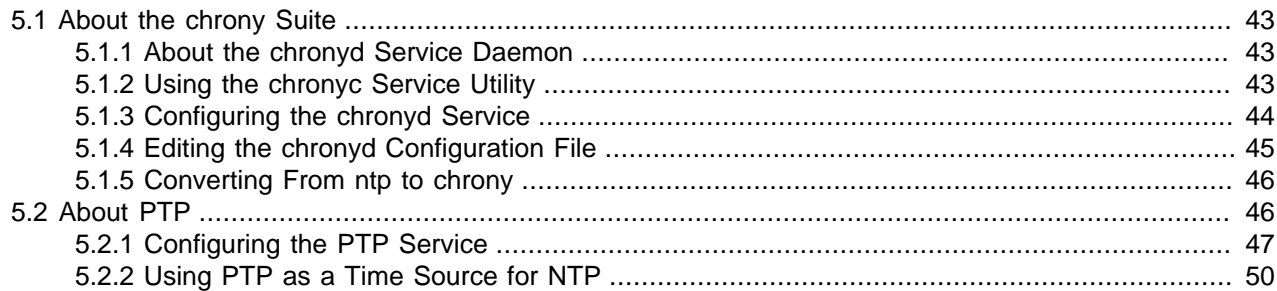

This chapter describes how to configure a system to use  $\text{chrony}$  as an implementation of the Network Time Protocol (NTP) feature, as a replacement for  $ntp$ . The chapter also describes the Precision Time Protocol (PTP) daemons that are used to set the system time.

# <span id="page-48-1"></span>**5.1 About the chrony Suite**

chrony is a feature that implements NTP to maintain accurate timekeeping on the network. In Oracle Linux 8, the chrony daemon service replaces  $n+pd$  for the management of NTP.

chrony has two components, which are provided in the chrony package:

- chronyd service daemon
- chornyc service utility

### <span id="page-48-2"></span>**5.1.1 About the chronyd Service Daemon**

The chronyd service daemon enables mobile systems and virtual machines to update their system clock after a period of suspension or disconnection from a network. The service can also be used to implement a simple NTP client or NTP server. As an NTP server, chronyd can synchronize with higher stratum NTP servers or act as a stratum 1 server using time signals that are received from the Global Positioning System (GPS) or radio broadcasts such as DCF77, MSF, or WWVB.

In an Oracle Linux 8 system, this service daemon is enabled by default

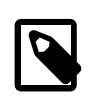

#### **Note**

chronyd uses NTP version 3 [\(RFC 1305\)](https://tools.ietf.org/html/rfc1305), with features that are compatible with NTP version 4 ([RFC 5905](https://tools.ietf.org/html/rfc5905)). However, chronyd does not support several important features of NTP version 4, nor does it support the use of PTP.

For more information, see the chrony(1) manual page and files in the  $/usr/sharp$ chare/doc/chrony/ directory.

### <span id="page-48-3"></span>**5.1.2 Using the chronyc Service Utility**

The chronyc utility is a command that enables you to manage the chronyd service, display information about the service's operation, or change the service's configuration.

The command operates in two modes:

• Non-interactive mode: In this mode, you use the following syntax:

# **chronyc subcommand**

• Interactive mode: Typing the command by itself activates the interactive mode and displays the chronyc> prompt. From this prompt you can issue additional chronyc subcommands, for example:

```
# chronyc
chrony version version
...
200 OK
chronyc> sources
210 Number of sources = 4
MS Name/IP address Stratum Poll Reach LastRx Last sample
===============================================================================
^+ service1-eth3.debrecen.hp 2 6 37 21 -2117us[-2302us] +/- 50ms
^* ns2.telecom.lt 2 6 37 21 -811us[ -997us] +/- 40ms
^+ strato-ssd.vpn0.de 2 6 37 21 +408us[ +223us] +/- 78ms
^+ kvm1.websters-computers.c 2 6 37 22 +2139us[+1956us] +/- 54ms
chronyc> sourcestats
210 Number of sources = 4
Name/IP Address NP NR Span Frequency Freq Skew Offset Std Dev
==============================================================================
service1-eth3.debrecen.hp 5 4 259 -0.394 41.803 -2706us 502us
ns2.telecom.lt 5 4 260 -3.948 61.422 +822us 813us
strato-ssd.vpn0.de 5 3 259 1.609 68.932 -581us 801us
kvm1.websters-computers.c 5 5 258 -0.263 9.586 +2008us 118us
chronyc> tracking
Reference ID : 212.59.0.2 (ns2.telecom.lt)
Stratum : 3
Ref time (UTC) : Tue Sep 30 12:33:16 2014
System time : 0.000354079 seconds slow of NTP time
Last offset : -0.000186183 seconds
RMS offset : 0.000186183 seconds
Frequency : 28.734 ppm slow
Residual freq : -0.489 ppm
Skew : 11.013 ppm
Root delay : 0.065965 seconds
Root dispersion : 0.007010 seconds
Update interval : 64.4 seconds
Leap status : Normal
chronyc> exit
```
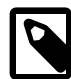

#### **Note**

Any changes you implement with the chronyc command are effective only until the next restart of the chronyd daemon. To make the changes permanent, you must enter these in the /etc/chrony.conf file. See [Section 5.1.4, "Editing the chronyd](#page-50-0) [Configuration File".](#page-50-0)

For more information, see the chronyc(1) manual page and files in the /usr/share/doc/chrony/ directory.

### <span id="page-49-0"></span>**5.1.3 Configuring the chronyd Service**

To configure the chronyd service on a system:

1. Install the chrony package.

# **dnf install chrony**

2. If remote access to the local NTP service is required, configure the system firewall to allow access to the NTP service in the appropriate zones, for example:

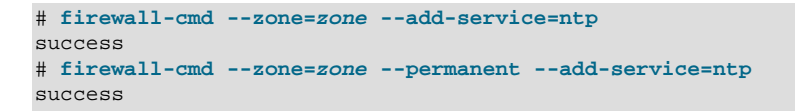

3. If necessary, start the chronyd service and configure it to start following a system reboot.

Note that by default, chrony is enabled after installation.

# **systemctl start chronyd** # **systemctl enable chronyd**

### <span id="page-50-0"></span>**5.1.4 Editing the chronyd Configuration File**

In the /etc/chrony.conf file, the default configuration assumes that the system has network access to public NTP servers with which it can synchronise.

The following example configuration for a system enables it to access three NTP servers:

```
pool NTP_server_1
pool NTP_server_2
pool NTP_server_3
driftfile /var/lib/chrony/drift
keyfile /etc/chrony.keys
...
```
To configure chronyd to act as an NTP server for a specified client or subnet, use the allow directive, as shown in bold in the following example:

```
pool NTP_server_1
pool NTP_server_2
pool NTP_server_3
allow 192.168.2/24
driftfile /var/lib/chrony/drift
keyfile /etc/chrony.keys
...
```
To create keys for an authentication mechanism based on public key cryptography, use the chronyc keygen command.

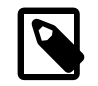

#### **Note**

Autokey in ntp is no longer supported in chrony.

If a system has only intermittent access to NTP servers, the following configuration might be appropriate:

```
pool NTP_server_1 offline
pool NTP_server_2 offline
pool NTP_server_3 offline
driftfile /var/lib/chrony/drift
keyfile /etc/chrony.keys
...
```
If you specify the  $\circ$ ffline keyword, chronyd does not poll the NTP servers until it receives communication that network access is available. You can use the chronyc online and chronyc offline commands to inform chronyd of the state of network access.

For a more information about the configuration file and its directives, see the chrony.conf(5) manual page.

### <span id="page-51-0"></span>**5.1.5 Converting From ntp to chrony**

The following table shows file, command, and terminology equivalents between ntp and chrony.

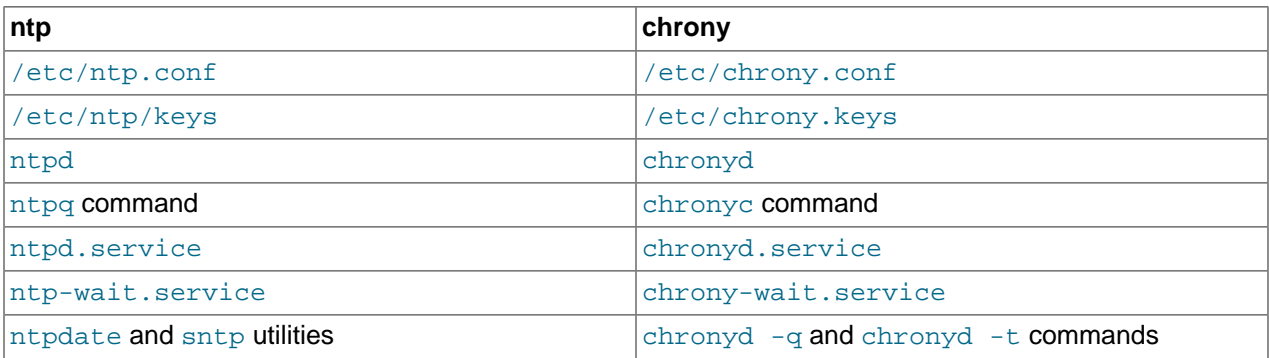

The ntpstat utility which is available in the ntpstat package, now supports chronyd. Thus, you can still use the utility in Oracle Linux 8. The command generates output that is similar to when it is used with ntp.

The /usr/share/doc/chrony/ntp2chrony.py script is available to help convert existing ntp configuration to chrony, for example:

# **python3 /usr/share/doc/chrony/ntp2chrony.py -b -v**

The script supports the conversion of the most common directives in  $/etc/ntp$ .conf to chrony. In the example, the  $-b$  and  $-v$  options specify creating backup configuration files before converting and displaying verbose messages during the migration process, respectively.

To list the different options that you can use with the script, type the following command:

# **python3 /usr/share/doc/chrony/ntp2chrony.py --help**

## <span id="page-51-1"></span>**5.2 About PTP**

PTP enables you to synchronise system clocks on a LAN to a higher accuracy than NTP. Provided that network drivers support either hardware or software time stamping, a PTP clock can use the time stamps in PTP messages to compensate for propagation delays across a network. Software time stamping allows PTP to synchronise systems to within a few tens of microseconds. With hardware time stamping, PTP can synchronise systems to within a few tenths of a microsecond. If you require high-precision time synchronization of systems, use hardware time stamping.

A typical PTP configuration on an enterprise local area network consists of:

• One or more grandmaster clock systems.

A grandmaster clock is typically implemented as specialized hardware that can use high-accuracy GPS signals or lower-accuracy code division multiple access (CDMA) signals, radio clock signals, or NTP as a time reference source. If several grandmaster clocks are available, the best master clock (BMC) algorithm selects the grandmaster clock based on the settings of their  $\text{priority1}, \text{clockClass},$ clockAccuracy, offsetScaledLogVariance, and priority2 parameters and their unique identifier, in that order.

• Several boundary clock systems.

Each boundary clock is backed up to a grandmaster clock on one subnetwork and relays PTP messages to one or more additional subnetworks. A boundary clock is usually implemented as a function of a network switch.

• Multiple slave clock systems.

Each slave clock on a subnetwork is backed up to a boundary clock, which acts as the master clock for that slave clock.

For a simpler configuration, set up a single grandmaster clock and multiple slave clocks on the same network segment and thus eliminates any need for an intermediate layer of boundary clocks.

Grandmaster and slave clock systems that use only one network interface for PTP are termed ordinary clocks.

Boundary clocks require at least two network interfaces for PTP: one interface acts a slave to a grandmaster clock or a higher-level boundary clock; the other interfaces act as masters to slave clocks or lower-level boundary clocks.

Synchronization of boundary and slave clock systems is achieved by sending time stamps in PTP messages. By default, PTP messages are sent in UDPv4 datagrams. It is also possible to configure PTP to use UDPv6 datagrams or Ethernet frames as its transport mechanism.

To use PTP on a system, the driver for at least one of the system's network interfaces must support either software or hardware time stamping. To find out whether the driver for a network interface supports time stamping, use the ethtool command:

```
# ethtool -T en1
Time stamping parameters for en1:
Capabilities:
 hardware-transmit (SOF_TIMESTAMPING_TX_HARDWARE)
software-transmit (SOF_TIMESTAMPING_TX_SOFTWARE)
hardware-receive (SOF_TIMESTAMPING_RX_HARDWARE)
 software-receive (SOF_TIMESTAMPING_RX_SOFTWARE)
 software-system-clock (SOF_TIMESTAMPING_SOFTWARE)
 hardware-raw-clock (SOF_TIMESTAMPING_RAW_HARDWARE)
...
```
The output in the example shows that the  $en1$  interface supports both hardware and software time stamping capabilities.

With software time stamping,  $ptp41$  synchronises the system clock to an external grandmaster clock.

If hardware time stamping is available,  $ptp41$  can synchronise the PTP hardware clock to an external grandmaster clock. In this case, you use the  $phczsys$  daemon to synchronise the system clock with the PTP hardware clock.

### <span id="page-52-0"></span>**5.2.1 Configuring the PTP Service**

To configure the PTP service on a system:

1. Install the linuxptp package.

# **dnf install linuxptp**

2. Edit /etc/sysconfig/ptp41 and define the start-up options for the  $ptp41$  daemon.

Grandmaster clocks and slave clocks require that you define only one interface.

For example, to use hardware time stamping with interface  $en1$  on a slave clock:

OPTIONS="-f /etc/ptp4l.conf -i en1 -s"

To use software time stamping instead of hardware time stamping, specify the  $-S$  option:

OPTIONS="-f /etc/ptp4l.conf -i en1 -S -s"

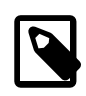

#### **Note**

The  $-s$  option specifies that the clock operates only as a slave ( $slaveOnly$ mode). Do not specify this option for a grandmaster clock or a boundary clock.

For a grandmaster clock, omit the  $-$ s option, for example:

OPTIONS="-f /etc/ptp4l.conf -i en1"

A boundary clock requires that you define at least two interfaces, for example:

OPTIONS="-f /etc/ptp4l.conf -i en1 -i en2"

You might need to edit the /etc/ptp4l.conf file to make further adjustments to the configuration of ptp4l, for example:

- For a grandmaster clock, set the value of the  $\text{priority1 parameter}$  to a value between 0 and 127, where lower values have higher priority when the BMC algorithm selects the grandmaster clock. For a configuration that has a single grandmaster clock, a value of 127 is suggested.
- If you set the value of summary interval to an integer value  $N$  instead of 0, ptp4l writes summary clock statistics to  $/\mathrm{var}/\mathrm{log}/\mathrm{message}$ s every  $2^\text{N}$  seconds instead of every second ( $2^\text{0}$  = 1). For example, a value of 10 would correspond to an interval of  $2^{10}$  or 1024 seconds.
- The logging level parameter controls the amount of logging information that  $ptp41$  records. The default value of logging level is 6, which corresponds to LOG INFO. To turn off logging completely, set the value of  $logqing\;level$  to 0. Alternatively, specify the  $-q$  option to  $ptp4l$ .

See the  $ptp41(8)$  manual page.

3. Configure the system firewall to allow access by PTP event and general messages to UDP ports 319 and 320 in the appropriate zone, for example:

```
# firewall-cmd --zone=zone --add-port=319/udp --add-port=320/udp
success
# firewall-cmd --permanent --zone=zone --add-port=319/udp --add-port=320/udp
success
```
4. Start the  $ptp41$  service and configure it to start following a system reboot.

# **systemctl start ptp4l** # **systemctl enable ptp4l**

- 5. To configure phc2sys on a clock system that uses hardware time stamping:
	- a. Edit the /etc/sysconfig/phc2sys file and define the start-up options for the phc2sys daemon.

On a boundary clock or slave clock, synchronise the system clock with the PTP hardware clock that is associated with the slave network interface, for example:

```
OPTIONS="-c CLOCK_REALTIME -s en1 -w"
```
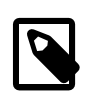

#### **Note**

The slave network interface on a boundary clock is the one that it uses to communicate with the grandmaster clock.

The -w option specifies that  $phczsys$  waits until  $ptp41$  has synchronised the PTP hardware clock before attempting to synchronise the system clock.

On a grandmaster clock, which derives its system time from a reference time source such as GPS, CDMA, NTP, or a radio time signal, synchronise the network interface's PTP hardware clock from the system clock, for example:

```
OPTIONS="-c en1 -s CLOCK_REALTIME -w"
```
See the phc2sys(8) manual page.

b. Start the  $phczsys$  service and configure it to start following a system reboot.

```
# systemctl start phc2sys
# systemctl enable phc2sys
```
You can use the  $_{\text{pmc}}$  command to query the status of  $_{\text{ptp41}}$  operation. The following example shows the results of running  $_{\text{pmc}}$  on a slave clock system that is directly connected to the grandmaster clock system without any intermediate boundary clocks:

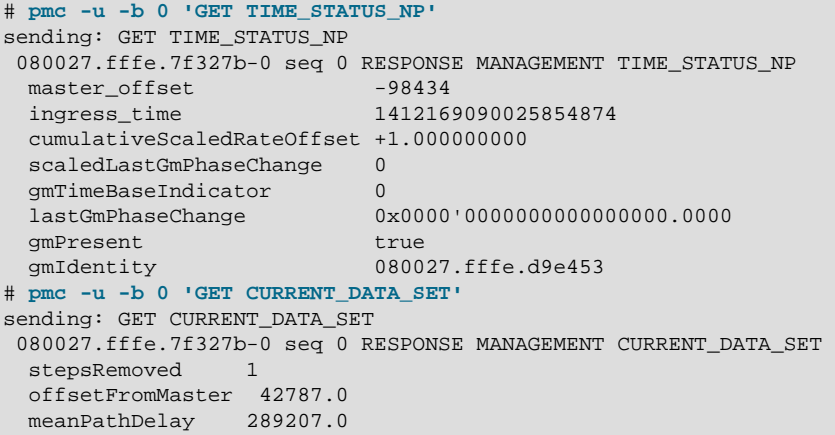

This output includes the following useful information:

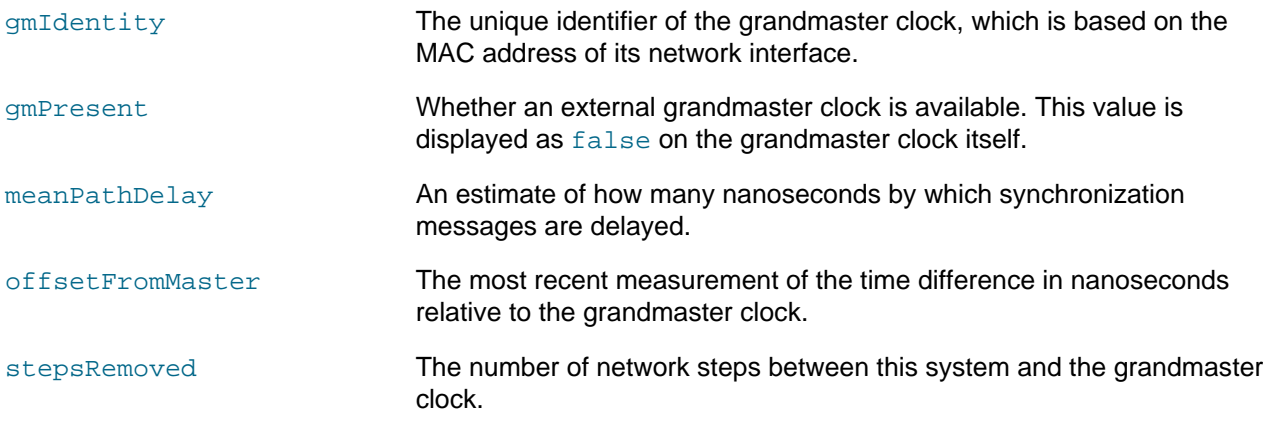

For more information, see the  $phczs(s)$ ,  $pmc(8)$ , and  $ptp41(8)$  manual pages, and [IEEE 1588.](https://www.nist.gov/el/isd/ieee/ieee1588.cfm)

# <span id="page-55-0"></span>**5.2.2 Using PTP as a Time Source for NTP**

To make the PTP-adjusted system time on an NTP server available to NTP clients, include the following entries in the /etc/chrony.conf file on the NTP server:

server 127.127.1.0<br>fudge 127.127.1.0 127.127.1.0 stratum 0

These entries define the local system clock as the time reference.

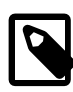

**Note**

Do not configure any additional server lines in the file.

# <span id="page-56-0"></span>Chapter 6 Configuring Virtual Private Networks

# **Table of Contents**

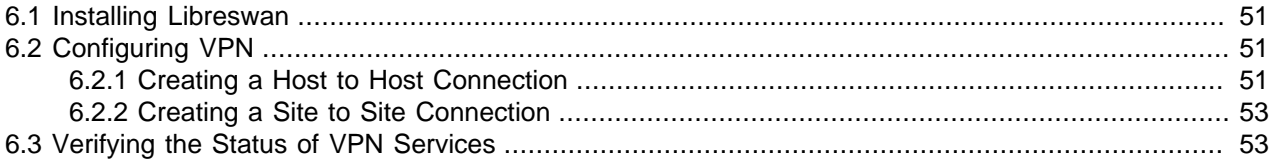

This chapter describes how to configure a virtual private networks (VPN) by using IPsec.

VPNs have long been used to enable remote access between endpoints and provide site-to-site connections that simulate a larger network beyond the limitations of a deployed physical network. Implementations of VPNs have varied over time by using different technologies and applications, such as OpenVPN and so on. This document is specific to implementing an IPsec VPN by using Libreswan.

For more information about Libreswan, go to <https://libreswan.org>.

## <span id="page-56-1"></span>**6.1 Installing Libreswan**

To configure an IPsec VPN with Libreswan, download the package as follows:

- 1. Ensure that the AppStream repository is enabled.
- 2. Install Libreswan.

\$ **sudo dnf install -y libreswan**

3. Start ipsec as a persistent service.

\$ **sudo systemctl enable ipsec --now**

4. Add the ipsec service to the firewall service.

```
$ sudo firewall-cmd --add-service="ipsec"
$ sudo firewall-cmd --runtime-to-permanent
```
## <span id="page-56-2"></span>**6.2 Configuring VPN**

VPN configurations range from simple setups such as one between hosts to complex ones that involve entire sites.

### <span id="page-56-3"></span>**6.2.1 Creating a Host to Host Connection**

Regardless of the types of VPN connections that you want to configure, a common but important step involves obtaining RSA keys that would enable connections between endpoints.

On a host-to-host connection, for example, do the following:

1. Generate an RSA key pair by running the following command.

```
$ sudo ipsec newhostkey --output /etc/ipsec.d/hostkey.secrets
Generated RSA key pair with CKAID 6e6e724aa180b071128632dc09c7d2b25a852d7e was stored in the NSS databa
```
The command generates an RSA key pair with a specific ckaid value.

You must run the command on **both** hosts.

2. On the first host, display the leftrsasigkey key.

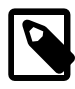

#### **Note**

In libreswan, the left and right designations typically refer to the local host and the remote host, respectively. However, because both hosts are peers, the designations can be used interchangeably.

```
$ sudo ipsec showhostkey --list
< 1> RSA keyid: AwEAAaxdf ckaid: 6e6e724aa180b071128632dc09c7d2b25a852d7e
$ sudo ipsec showhostkey --left --ckaid 6e6e724aa180b071128632dc09c7d2b25a852d7e
   # rsakey AwEAAaxdf
  leftrsasigkey=0sAwEAAaxdfaCPrZ72pAm1kjvhAQHHLn3Wg3gAu1Z0U+3FWeh7FN+bHtfy
...
9f8=
```
3. On the second host, display the  $r$ ightrsasigkey key.

```
$ sudo ipsec showhostkey --list
< 1> RSA keyid: AwEAAdSSY ckaid: 5dddc2334515702c3a605bc00daed1e44e18767d
$ ipsec showhostkey --right --ckaid 5dddc2334515702c3a605bc00daed1e44e18767d
   # rsakey AwEAAb1nC
  rightrsasigkey=0sAwEAAdSSYrNO2QOY8RXgLlJZilBokPb9cFzCbU+VYY7eFcoZMmVWPVI
...
zu+/7BE5kjXHAAI1fvYha+CFbuh6KYAlpoHvX81ALusfQs+6wwTsde5jlfcrXNlqX
```
4. On each host, create and edit a configuration file in  $/etc/jpsec.d$ , for example,  $host2host.comf$ . with the following entries:

```
conn tunnel-name
    leftid=@host1-tunnel-id
     left=host1-IPaddress
    leftrsasigkey=host1-leftrsasigkey
    rightid=@host2-tunnel-id
    right=host2-IPaddress
    rightrsasigkey=host2-rightrsasigkey
    authby=rsasig
```
For more information about the configuration file and other parameters you can set, see the ipsec.conf(5) man page.

5. Restart the IPsec service.

```
$ sudo systemctl restart ipsec
```
6. Start libreswan.

\$ **sudo ipsec setup start**

7. Load the VPN tunnel connection.

\$ **sudo ipsec auto --add tunnel-name**

8. Establish the tunnel connection.

\$ **sudo ipsec auto --up tunnel-name**

9. Start the tunnel automatically when the  $i_{\text{Psec}}$  service is started by adding the following line to the configuration file:

auto=start

### <span id="page-58-0"></span>**6.2.2 Creating a Site to Site Connection**

A VPN connection between sites means that a connection is established between two networks. When you configure a pair of hosts for this type of connection, the hosts effectively become gateways through which traffic can enter or exit to access other hosts in the network.

To configure a site to site VPN, a configured host to host VPN must already be existing and operational as described in [Section 6.2.1, "Creating a Host to Host Connection".](#page-56-3) To proceed with configuring a connection between sites, follow these steps:

1. Create a copy of the host to host configuration file to serve as the configuration file for the site to site connection, for example:

```
$ sudo cp /etc/ipsec.d/host2host.conf /etc/ipsec.d/site2site.conf
```
Copies must exist in both hosts.

2. Edit the new configuration file by adding subnet information, for example:

```
conn subnet-name
  also=tunnel-name
   leftsubnet=subnet1-IP
  rightsubnet=subnet2-IP
  auto=start
```
host connection information...

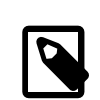

**Note**

The subnets can be in CIDR notation.

# <span id="page-58-1"></span>**6.3 Verifying the Status of VPN Services**

To check if the ipsec service is running, type this command:

```
$ sudo systemctl status ipsec
ipsec.service - Internet Key Exchange (IKE) Protocol Daemon for IPsec
   Loaded: loaded (/usr/lib/systemd/system/ipsec.service; enabled; vendor prese>
   Active: active (running) since Mon 2021-04-26 02:27:39 PDT; 7h ago
     Docs: man:ipsec(8)
           man:pluto(8)
           man:ipsec.conf(5)
...
```
To check the correctness of the ipsec configuration, type this command:

```
$ sudo ipsec verify
Verifying installed system and configuration files
Version check and ipsec on-path [OK]
Libreswan 3.32 (netkey) on 5.4.17-2036.104.5.el8uek.x86_64
Checking for IPsec support in kernel [OK]
 NETKEY: Testing XFRM related proc values
       ICMP default/send_redirects [NOT DISABLED]
```
Disable /proc/sys/net/ipv4/conf/\*/send\_redirects or XFRM/NETKEY will act on or

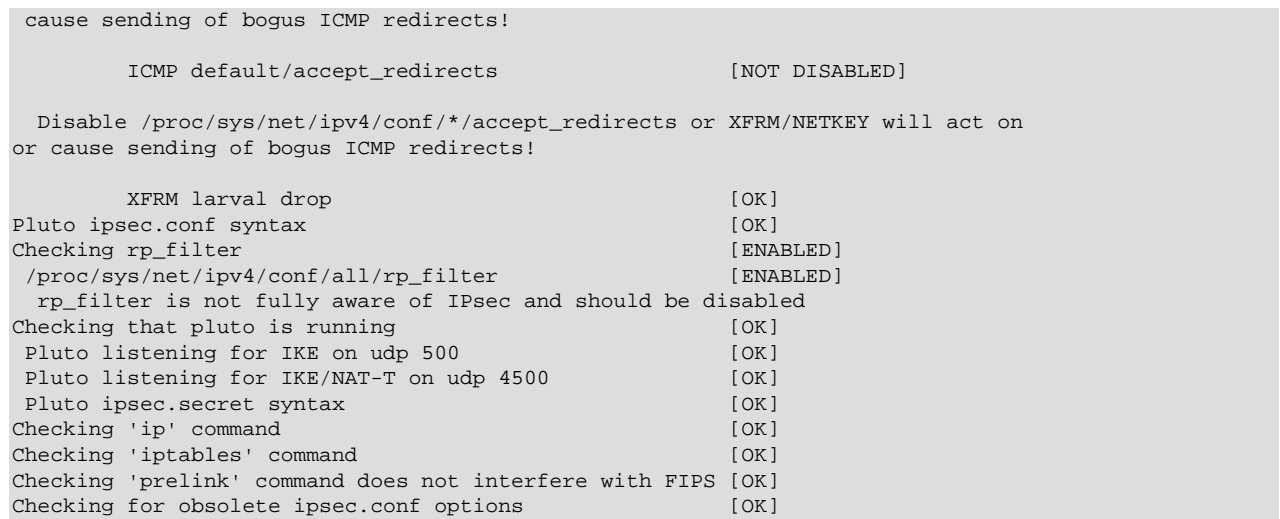

To test the tunnel connections, install the  $t$ cpdump utility to monitor network traffic.

Run the following command on one of the peers to monitor traffic explicitly on the *interface*. The utility tracks Encapsulated Security Payload (ESP) packets as well as traffic traversing the UDP ports 500 and 4500 that are used by the ipsec service:

```
$ tcpdump -n -i interface esp or udp port 500 or udp port 4500
dropped privs to tcpdump
tcpdump: verbose output suppressed, use -v or -vv for full protocol decode
listening on interface, link-type EN10MB (Ethernet), capture size 262144 bytes
10:05:53.578884 IP 10.147.25.195 > 10.147.25.196: ESP(spi=0xcba1dd78,seq=0x2325), length 96
10:05:53.579353 IP 10.147.25.196 > 10.147.25.195: ESP(spi=0x979dcdbe,seq=0x2325), length 124
10:05:56.585128 IP 10.147.25.195 > 10.147.25.196: ESP(spi=0xcba1dd78,seq=0x2326), length 96
10:05:56.585527 IP 10.147.25.196 > 10.147.25.195: ESP(spi=0x979dcdbe,seq=0x2326), length 124
...
```
The utility first reports traffic that is due to the peers exchanging keys regularly.

While the tcpdump is running, go to the other peer and perform a network operation, such as a network ping, to the first host. The host that is monitoring the traffic should report network activity over the VPN from the second peer.

Press Ctrl+c to end the operations on both peers.